### CRAY XMS™ Systems IOS™ Reference Manual SR–3085 1.1

Cray Research, Inc.

Copyright © 1991 Cray Research, Inc. All Rights Reserved. This manual or parts thereof may not be reproduced in any form unless permitted by contract or by written permission of Cray Research, Inc.

CRAY, CRAY-1, Cray Ada, CRAY Y-MP, HSX, SSD, UNICOS, and X-MP EA are federally registered trademarks and Autotasking, CCI, CF77, CFT, CFT2, CFT77, COS, CRAY X-MP, CRAY XMS, CRAY Y-MP2E, CRAY-2, CSIM, CVT, Delivering the power . . ., IOS, MPGS, OLNET, RQS, SEGLDR, SMARTE, SUPERLINK, and UNICHEM are trademarks of Cray Research, Inc.

Ethernet is a trademark of the Xerox Corporation. UNIX is a trademark of UNIX System Laboratories, Inc.

The UNICOS operating system is derived from the UNIX System Laboratories, Inc. UNIX System V operating system. UNICOS is also based in part on the Fourth Berkeley Software Distribution under license from The Regents of the University of California.

Requests for copies of Cray Research, Inc. publications should be sent to the following address:

Cray Research, Inc. Distribution Center 2360 Pilot Knob Road Mendota Heights, MN 55120 Order desk (612) 681-5907 Fax number (612) 681-5920

### Record of Revision

The date of printing or software version number is indicated in the footer. In reprints with revision, changes are noted by revision bars along the margin of the page.

| Version | Description                     |  |  |
|---------|---------------------------------|--|--|
| 1.1     | March 1991 – Original printing. |  |  |

This publication is for system administrators or operators of the CRAY XMS system. It is to be used after UNICOS 5.1 and the IOS have been installed on the CRAY XMS system.

# Conventions in this manual

This manual uses the following typographical conventions:

| Convention      | Description                                                                                                    |
|-----------------|----------------------------------------------------------------------------------------------------|
| command(1M)     | The designation (1M) following a command name indicates that the command is documented in <i>UNICOS Administrator</i> Commands Reference Manual, publication SR-2022. |
| italics         | Italics indicate variable or user-supplied information or a term being defined.                                                                                       |
| typewriter      | This typewriter-like font indicates literal input to and output from a computer.                                                                                      |
| bold typewriter | Bold indicates what you type in an interactive session.                                                                                                    |
| []              | Brackets enclose optional portions in syntax lines.                                                                                                    |
|                 |                                                                                                    |

Other syntax conventions pertaining to the IOS on the CRAY XMS system are described in detail in Section 2, "Commands Summary".

### Related publications

The CRAY XMS system runs UNICOS 5.1 operating system similar to any other Cray Research systems. Therefore, you will find the entire UNICOS manual set to be helpful. However, because there are some differences that are especially important to the system administrator and operator, the following CRI publications help you successfully run UNICOS on the CRAY XMS system:

- CRAY XMS Computer System On-Line Diagnostics Maintenance Manual, publication SMM-1023 §
- Differences for UNICOS 5.1 on the CRAY XMS Systems, publication SN-3086
- A Brief Overview of Your CRAY XMS System, publication SG-3093
- UNICOS 5.1 System Installation Bulletin for CRAY XMS Systems, UC-05.1-UDN-SIB

### Reader comments

If you have comments about the technical accuracy, content, or organization of this manual, please tell us. You can contact us in any of the following ways:

- Call our Software Information Services department at (612) 683–5729.
- Send us electronic mail from a UNICOS or UNIX system, using the following UUCP address:

uunet!cray!publications

<sup>§</sup> CRAY RESEARCH PROPRIETARY. Dissemination of this document to non-CRI personnel requires approval of the appropriate vice president and that the recipient sign a nondisclosure agreement. Export of technical information in this category may require an export license.

• Send us electronic mail from any system connected to Internet, using the following Internet addresses:

pubs3085@timbuk.cray.com(comments specific to this manual)

publications@timbuk.cray.com(general comments)

- Send a facsimile of your comments to the attention of "Software Information Services" at fax number (612) 683–5599.
- Use the postage-paid Reader's Comment form at the back of this manual.
- Write to us at the following address:

Cray Research, Inc. Software Information Services Department 655F Lone Oak Drive Eagan, MN 55121

We value your comments and will respond to them promptly.

|  |  |  |  | ı |
|--|--|--|--|---|
|  |  |  |  |   |
|  |  |  |  |   |
|  |  |  |  |   |
|  |  |  |  |   |
|  |  |  |  |   |
|  |  |  |  | ( |
|  |  |  |  |   |

### Page

### v Preface

### 1 Introduction [1]

1 Capabilities of the IOS on the CRAY XMS system

### 3 Commands Summary [2]

- 3 Command syntax
- 4 File specifications
- 4 Characteristics of console commands
- 5 Noninteractive commands
- 5 Commands summary grouped by function

### 13 Man Pages [A]

13 Text file format

### Page

- 1 Capabilities of the IOS on the CRAY XMS system
- 1 Control of the CPU state
- 2 Read and write access to CPU central memory
- 2 Deadstart capability
- 2 Access to peripherals
- 2 CPU debugging tools and diagnostics

This manual describes the I/O Subsystem (IOS) on the CRAY XMS system, which is significantly different from the IOS on any other Cray Research system running UNICOS. More specifically, the major differences are as follows:

- The CRAY XMS system has only one I/O processor. There is no MIOP, BIOP, DIOP, or XIOP. All types of peripherals use one IOP.
- There is only one terminal connecting to the IOS port. This terminal serves as the IOS console and the UNICOS system console.
- The IOS does not log information or keep statistics about channel use, error detection, and recovery in the same manner or scope.
- The IOS runs completely different underlying software.

# Capabilities of the IOS on the CRAY XMS system

From the IOS console, you have the following capabilities:

- Control of the CPU state
- Read and write access to CPU central memory
- Deadstart capability
- Access to all peripherals
- CPU debugging tools and diagnostics

### Control of the CPU state 1.1.1

You have the ability to run, halt, or deadstart the CPU. The operator console is used to communicate with UNICOS 5.1 after startup procedures have completed.

### Read and write access to CPU central memory 1.1.2

You have the ability to view and/or change memory location values on the CPU through the IOS console.

### Deadstart capability

1.1.3

You can start the CPU from an initial execution through a hardware startup procedure. The CPU, once it has deadstarted, will begin execution in order to bootstrap and load the operating system.

### Access to peripherals

You can access peripheral devices for diagnostic, maintenance, and operational purposes.

### CPU debugging tools and diagnostics

1.1.5

You can run both off-line diagnostic and debugging tools from the IOS console.

### Page

- 3 Command syntax
- 4 File specifications
- 4 Characteristics of console commands
- 5 Noninteractive commands
- 5 Commands summary grouped by function
- 6 Help command
- 6 Shell built-in commands
- 7 Breakpoint commands
- 7 CPU state commands
- 7 Disk commands
- 8 File utility commands
- 9 Memory commands
- 10 Performance monitor commands
- 10 Miscellaneous commands

### Commands Summary [2]

This section describes console commands that control the I/O Subsystem (IOS) on the CRAY XMS system. More specifically, it contains the following:

- Command syntax
- File specifications
- Characteristics of console commands
- Noninteractive commands
- Commands summary grouped by function

This section is a summary only. For complete information on each command, see Appendix A, "Man Pages," page 13, which contains the printed version of the on-line man pages.

### Command syntax 2.1

The command syntax is as follows:

command parameter1, parameter2, parameter3, parameter4

You can enter commands and parameters in uppercase, lowercase, or mixed-case. Separate commands and parameters with either a comma or a space. If default values are to be used for any parameter, an empty field for that parameter should be included by using two successive commas (for noninteractive commands).

### File specifications

The I/O Subsystem supports a hierarchical file system. A file specification (*filespec*) consists of three parts:

- 1. Path name
- 2. File name
- 3. Extension

The pathname identifies the path in a tree structure of a hierarchical file structure. The elements in the path name consist of a series of subdirectories located between the root and the target directories. The subdirectories are separated with a slash (/). Path names can be relative or absolute.

A *filename* consists of 1 to 8 characters, and it is not case sensitive (for example, BAS2ST.CMP and bas2st.cmp refer to the same file). Enter the file name in uppercase or lowercase. ASCII characters that are less than 20 (hexadecimal) or any of the following characters are invalid in file names:

The special characters? and \* are permitted in file names or extensions as metacharacters. The? in a file name indicates that any character can occupy that position. An \* in a file name or extension indicates that any character can occupy that position and all the remaining positions in the file name or extension.

An extension consists of a period followed by 1 to 3 valid characters.

# Characteristics of console commands 2.3

All IOS console commands share the following characteristics:

- The command prompt is RT>.
- After a command executes, the prompt reappears on the screen. If no error messages appear before the prompt reappears, the command has been executed successfully.
- Commands must be executed by a carriage return (the RETURN) on the terminal).

## Noninteractive commands

Noninteractive commands do not prompt for their parameters and have the following characteristics:

- Commands are usually followed by one or more parameters.
- Commands and parameters must be separated by delimiters.
   A delimiter is a comma or one or more spaces. The delimiters can be mixed within one command. For example, the following command line is acceptable:

```
AMS 1000,1111 2222,3333 4444
```

 Parameters are order dependent. If an optional parameter is the last parameter in a command, it may be omitted. If it is not the last, and it will not be specified, enter two commas in a row, and the default for that parameter will be used. For example, to display 5 memory words starting at the default word address, use the following:

DM, ,5

### Commands summary grouped by function 2.5

The commands in each subsection are described in alphabetical order in each of the following categories:

- Help command
- Shell built-in commands
- Breakpoint commands
- CPU state commands
- Disk commands
- File utility commands
- Memory commands
- Performance monitor commands
- Miscellaneous commands

For a complete command description, see Appendix A, "Man Pages," page 13, which consists of an alphabetical listing of the printed man pages for these commands. To view these man pages on-line, type man *command* on a terminal that has access to UNICOS.

SR-3085 1.1 Cray Reserach, Inc. 5

### Caution

Commands that are preceded by an asterisk (\*) may cause nonrecoverable errors. Do not use these commands unless you have a full understanding of their effects.

### Help command 2.5.1

The following command helps you with correct console command syntax.

| Command   | Description                                   |
|-----------|-----------------------------------------------|
| HELP or ? | Lists all console commands and their syntaxes |

### Shell built-in commands 2.5.2

The following shell commands can be used in a shell script. The I/O Subsystem for the CRAY XMS has a built-in interpreter that reads each file. If the file contains a series of commands, these commands will be executed. You can create a command file by using the ed editor, and execute the file by entering the file name at the IOS prompt. You can also use exec -x filename to set a debug flag in your script.

| Command   | Description                                                                      |
|-----------|----------------------------------------------------------------------------------|
| CONSWITCH | Toggles console from IOS to UNICOS                                               |
| COUNT     | Counts the number of passes executed by a loop                                   |
| ECHO      | Displays a message                                                               |
| EXEC      | Executes a shell script file                                                     |
| GOTO      | Transfers control to the line following the one containing the appropriate label |
| IF        | Allows conditional transfer of control                                           |
| TEST      | Returns the program counter ${\tt P}$ or state of the PMATCHED flag              |
| TIAW      | Waits $n$ seconds, then returns                                                  |

### $\begin{array}{c} \textbf{Break point commands} \\ 2.5.3 \end{array}$

The following commands help you manipulate breakpoint.

| Command | Description         |
|---------|---------------------|
| BPC     | Clears breakpoint   |
| BPD     | Disables breakpoint |
| *BPE    | Enables breakpoint  |
| BPL     | Lists breakpoint    |
| *BPS    | Sets breakpoint     |

### CPU state commands 2.5.4

The following commands allow you to control the state of the CPU.

| Command | Description                                  |
|---------|----------------------------------------------|
| AP      | Alters scan page                             |
| AF      | Alters clock cycle frequency                 |
| *AR     | Displays and changes registers and buffers   |
| DIOQ    | Displays I/O request queue                   |
| DLBA    | Displays last branch addresses               |
| DREG    | Dumps CPU registers to IOS screen            |
| *RUPT   | Interrupts the CRAY XMS CPU from the console |
| *SER    | Toggles serial mode on or off                |
| STAT    | Displays CPU states every 0.5 seconds        |
| STEP    | Executes instructions one at a time          |
|         |                                              |

### $\begin{array}{c} \textbf{\textit{Disk commands}} \\ 2.5.5 \end{array}$

The following commands allow you to manipulate your disks.

| Command   | Description                                         |
|-----------|-----------------------------------------------------|
| DADISABLE | Disables DA drive and substitutes hot standby drive |
| DAFLAWR   | Reads the Disk Array Flaw table                     |
| DAFLAWW   | Writes the Disk Array Flaw table                    |
| DAFORMAT  | Formats the disk array                              |
| DAVERIFY  | Scans drive to verify media                         |
| DAREPLACE | Reconstructs data on a newly replaced disk          |

| Command   | Description                                   |
|-----------|-----------------------------------------------|
| DAREPLACE | Reconstructs data on a newly replaced disk    |
| DAWCONFIG | Writes disk array configuration to controller |
| DDFLAWR   | Reads flaw map and writes it to a file        |
| DDFORMAT  | Formats the ESDI hard disk                    |
| DDVERIFY  | Detects and marks bad blocks                  |

### File utility commands 2.5.6

The following commands allow you to manipulate your files.

| Command | Description                          |
|---------|--------------------------------------|
| CAT     | Lists text file to screen            |
| CD      | Changes current directory            |
| CP      | Copies a file                        |
| ED      | Edits a text file                    |
| FSF     | Spaces forward one file on a tape    |
| HEAD    | Displays first few lines of a file   |
| LDF     | Transfers file from tape to disk     |
| LS      | Lists a directory                    |
| MKDIR   | Creates a subdirectory               |
| MKFS    | Formats a hard disk                  |
| MORE    | Displays a file one screen at a time |
| MOUNT   | Mounts local Winchester drive        |
| MV      | Moves (renames) a file               |
| PWD     | Prints current directory             |
| REŅAME  | Changes a file name                  |
| RM      | Removes a file                       |
| RMDIR   | Removes a subdirectory               |
| TAR     | Archives tape files                  |
| UMOUNT  | Unmounts local Winchester drive      |

### *Memory commands* 2.5.7

The following commands allow you to control central memory. Many of these commands can access memory two ways: by using the I/O channel or by using the scan path. The commands ending in S use the scan path. For example, AM and AMS both alter central memory. However, AM uses the I/O channel, and AMS uses the scan path.

| Command | Description                                                                                                    |
|---------|----------------------------------------------------------------------------------------------------|
| *AM     | Alters central memory by using I/O channel                                                                                             |
| *AMS    | Alters central memory by using scan path                                                                                               |
| *AMVE   | Alters IOS memory                                                                                                    |
| BASE    | Changes or displays the base address                                                                                                   |
| CMT     | Compares central memory with the contents of a text file by using I/O channel                                                          |
| CMTS    | Compares central memory with the contents of a text file by using scan path                                                            |
| DM      | Displays central memory by using I/O channel                                                                                           |
| *DMS    | Displays central memory by using scan path                                                                                             |
| DUMP    | Captures mainframe memory                                                                                                    |
| *DXP    | Displays exchange packet by using I/O channel                                                                                          |
| *DXPS   | Displays exchange packet by using scan mode                                                                                            |
| *FM     | Fills central memory by using I/O channel                                                                                              |
| *FMS    | Fills central memory by using scan path                                                                                                |
| IOSDUMP | Dumps memory to file on SCSI disk                                                                                                    |
| *LM     | Loads central memory from ESDI disk by using I/O channel                                                                               |
| *LMT    | Loads central memory with the contents of a text file by using the I/O channel                                                         |
| *LMTS   | Loads central memory with the contents of a text file by using scan path                                                               |
| MM      | Matches central memory                                                                                                    |
| MODE    | Changes the radices for the DM command                                                                                                 |
| *RST    | Turns the reset on or off (if file name is specified, loads central memory with contents of the scan path)                             |
| *RSTS   | Turns the reset on or off (if file name is specified, loads central memory with contents of the file by using file using the I/O path) |

| Command | Description                                                                                                    |  |  |  |  |
|---------|----------------------------------------------------------------------------------------------------|--|--|--|--|
| RUN     | Loads a program from a text file to central memory; runs, then stops and compares central memory with another text file by using I/O channel        |  |  |  |  |
| RUNS    | Loads a program from a text file to central<br>memory; runs, then stops and compares<br>central memory with another text file by<br>using scan path |  |  |  |  |
| SM      | Saves central memory to ESDI disk by using I/O channel                                                                                              |  |  |  |  |
| SMT     | Saves central memory contents to a text file by using I/O channel                                                                                   |  |  |  |  |
| *SMTS   | Saves central memory contents to a text file by using scan path                                                                                     |  |  |  |  |
|         |                                                                                                    |  |  |  |  |

### Performance monitor commands

2.5.8

The following commands allow you to manipulate the performance monitor counters.

| Command | Description                        |  |  |  |
|---------|------------------------------------|--|--|--|
| PML     | Lists performance monitor counters |  |  |  |
| PMS     | Sets performance monitor counters  |  |  |  |

### Miscellaneous commands 2.5.9

The following commands are used to start and stop the IOS, and communicate with the operating system.

| Command  | Description                                   |
|----------|-----------------------------------------------|
| AC       | Alters scan chain                             |
| *CLK     | Turns the clock on or off, or steps the clock |
| DEBUG    | Sets a debug flag in the IOS                  |
| DR       | Displays the P or PMATCHED                    |
| *IOSINIT | Initializes the CRAY XMS system               |
| IOSTART  | Starts communication between IOS and UNICOS   |
| IOSTOP   | Stops communication between IOS and UNICOS    |
| IU       | Turns instruction unit on or off              |

| Command | Description                                                |
|---------|------------------------------------------------------------|
| LOAD    | Loads and boots IOS binary image                           |
| RELOAD  | Initiates reboot                                           |
| REWIND  | Rewinds tape                                               |
| STD     | Reads time and date from IOS and writes to central memory  |
| SYNC    | Flushes outstanding I/O to hard disk                       |
| TIME    | Sets and displays the real-time clock in the I/O subsystem |
| VER     | Displays version number of the IOS                         |
|         |                                                            |

Page

13 Text file format

This section contains hardcopy versions of the on-line man pages for the IOS console commands ordered alphabetically. See Section 2, "Commands Summary," page 3, for a listing of the commands in terms of functionality. For information regarding command conventions, see "Command syntax," page 3. To view man pages on-line, type man command on a system running UNICOS.

### Text file format

Some commands expect a text file format. The format for .XXX and .CMP files follows:

A text file which is prepared for loading into central memory will accept the two possible line types as follows:

- A line specifying the address at which the load is to start
- A line containing data

An address line starts with an asterisk and follows with the address in hexadecimal, as in the following example:

\*12AB

A data line contains four hexadecimal "parcels" labeled A, B, C, and D with A being the leftmost parcel and D the rightmost parcel, as in the following example:

0112 12AB A1EC DC34

In the preceding example, the most significant number is a 0 at the left end, and the least significant number is a 4 at the right end. The 4 parcels comprise a 64-bit word of central memory.

A file prepared for loading into memory can have several address lines and several data lines. Each address line must specify the starting address for loading the data in the data lines which follow. Each occurrence of an address line will specify a new start-load address.

A file that results from a memory dump can have only one address line. The syntax for a memory read permits only one address to be specified.

ac - Alters chain scan

#### **SYNOPSIS**

ac chain

#### DESCRIPTION

The ac command examines and modifies a chain scan.

chain

Name of chain to be brought up. (Default: IU for the first time, or the last scan chain displayed.) Valid chain names are: IU, MC1, MC2, V0, V1, V2, V3, VC, ADR, SC, CSI, IO1, IO2, FR1, FR1.

#### **NOTES**

This command accesses central memory by scanning; therefore, the clock must be off.

A chain displayed on the screen is ready to be modified as needed. The top line lists the functions that can be performed and the respective keys. The name of the chain is displayed on the next line.

If SYSRST signal is ON, a warning message is displayed.

Each 1 or 0 represents a flip-flop in the scan chain. A copy of each chain is kept in the IOS memory. When a board is first displayed, it reflects the state of the hardware in the CRAY XMS system. Each individual flip-flop can be set or reset by modifying it on the screen. This only changes the copy in the IOS memory. To actually alter the chain, you must scan in the chain (F5). To ignore all changes since the last scan in or scan out, press F7 to scan out.

To alter a flip-flop, enter a 1 or a 0 from the keyboard at the cursor position. The arrow keys up, down, left, and right can be used to move around in the chain.

To ensure that the copy in the IOS memory and the hardware are the same, when you leave one chain to bring up another (F1, F3, or F4), or exit ac command (F10), the chain is checked. If the chain has not been scanned in or out since it has been changed, a message is displayed on the screen. You must go back and either scan in or out before executing those functions. Continuously scanning in (F6), continuously scanning out (F8), and checking (F9) functions also synchronize the chain buffer and the hardware.

The following is a description of what each function key does:

- F1 Brings up a different chain
- F2 Fills the chain with an 8-bit pattern
- F3 Brings up the previous chain
- F4 Brings up the next chain
- F5 Scans in the chain currently on the screen
- F6 Continuously scans in the chain until a key is pressed
- F7 Scans out the chain and updates the screen
- F8 Continuously scans out the chain until a key is pressed

- F9 Automatically checks the chain currently on the screen. There are 4 patterns that the IOS checks: 0x00, 0x55, 0x5a, 0xA5. The current chain is filled with 0x00, scanned in, then scanned back out. The data scanned out is compared with the data scanned in. If no mismatch is found, the next pattern is used, until all 4 patterns are checked out. Otherwise, there must be scan hardware problems, and an error message is displayed.
- F10 Exits the ac command

am - Alters memory

#### **SYNOPSIS**

am address, [parcelA], [parcelB], [parcelC], [parcelD]

#### **DESCRIPTION**

The am command alters the contents of a 64-bit word in central memory.

address Relative memory address to be altered.

parcelA Value of parcel to alter memory (most significant). (Default: no change.)

parcelB Value of parcel to alter memory. (Default: no change.)parcelC Value of parcel to alter memory. (Default: no change.)

parcelD Value of parcel to alter memory (least significant). (Default: no change.)

#### **EXAMPLES**

This command writes the value 1111 2222 3333 4444 to central memory word 1000 hexadecimal.

```
am 1000,1111,2222,3333,4444
```

#### **NOTES**

This command accesses central memory through the data channels; therefore, the CPU clock must be ON.

ams - Alters memory using scan

### **SYNOPSIS**

ams address, [parcelA], [parcelB], [parcelC], [parcelD]

#### DESCRIPTION

This command alters the contents of a 64-bit word of central memory by using the scan path. All parameters are entered in hexadecimal.

address Relative memory address to be altered.

parcelA Value of parcel to alter memory (most significant). (Default: no change.)

parcelB Value of parcel to alter memory. (Default: no change.)

parcelC Value of parcel to alter memory. (Default: no change.)

parcelD Value of parcel to alter memory (least significant). (Default: no change.)

#### **EXAMPLES**

The following command line writes the value 1111 2222 3333 4444 to central memory word 1000 hexadecimal.

ams 1000,1111,2222,3333,4444

### **NOTES**

This command accesses central memory by scanning; therefore, the CPU clock must be OFF.

amvme - Alters IOS memory

**SYNOPSIS** 

amvme add data

DESCRIPTION

The amvme command alters the IOS memory.

add

IOS memory address

data

Data to write to IOS memory

ap – Alters scan page

#### **SYNOPSIS**

ap [page1] [page2]

#### DESCRIPTION

The ap command provides a way to examine and modify the logical pages.

pagel Name of the logical page to be displayed on the upper half of the screen. (Default: IU1 for the

first time, or the last scan page displayed otherwise.)

page2 Name of the logical page to be displayed on the lower half of the screen. (Default: IU2 for the

first time, or the last scan page displayed otherwise.)

Valid page names are: I1, I2, I3, M1, M2, M3, V1, V2, V3, S1, SA, A1, CS, NC, FR.

#### **NOTES**

The screen is divided into two halves, top and bottom. A scan page is displayed in each half. A page displayed on the screen is ready to be modified as needed. The bottom line lists the functions that can be performed and the respective keys. Each page has a maximum of 44 entries, with 1, 2, 3, or 4 entries per line. Each entry is divided into two sides; the left side is the logical name of the signals; the right side lists the values of the signals. Each digit in the value column is a hexadecimal number, representing up to four signals.

Before a page is displayed, all boards are scanned out. When the ap command is exited with the F10 key, all boards are scanned in before any new command is accepted. Each individual signal can be set or reset by modifying it on the screen.

When a page is modified, only the copy in the IOS memory is modified. The function clock once (F1), or the function clock n times (F2) scans in all the boards in the the CRAY XMS system before issuing the clock command. To discard all changes, use the function reread (F5).

The arrow keys up, down, left, and right can be used to move around on the page. Following is a description of what each function key does:

- F1 Clocks once
- F2 Clocks n times
- F3 Brings up the previous page
- F4 Brings up the next page
- F5 Scans out all the boards, and updates the page on the screen
- F7 Swaps the upper screen to another page
- F8 Resets the count of the number of clock cycles issued
- F9 Swaps the lower screen to another page
- F10 Exits the ap command

ar - Alters register

# **SYNOPSIS**

ar [regname]

## **DESCRIPTION**

The ar command provides a way to examine and/or modify register values.

regname Name of register to be examined and/or modified. (Default: A, B, and S registers for the first time, or the last register(s) displayed.) Valid register names are: a, s, b, t, v0-7, sm, sb, st, io-3.

## **EXAMPLES**

| F1=Save F2= Reg F3=Prev F4=Next F10=Exit               |
|--------------------------------------------------------|
| A0= 5D5D32                                             |
| A1= 325D5D S1= 5D5D5D5D 5D5D325D                       |
| A2= 5D5D5D                                             |
| A3= 5D5D5D                                             |
| A4= 5D5D32 S4= 5D325D5D 5D5D325D                       |
| A5= 5D5D5D                                             |
| A6= 5D5D32                                             |
| A7= 5D5D5D                                             |
|                                                        |
| B00= D5D325 D5D3D5 D5D5D5 D325D5 D5D5D5 D5D5D3 D5D5D5D |
| B10= D5D325 D5D3D5 D5D5D5 D325D5 D5D5D5 D5D5D3 D5D5D5D |
| B20= D5D325 D5D3D5 D5D5D5 D325D5 D5D5D5 D5D5D3 D5D5D5D |
| B30= D5D325 D5D3D5 D5D5D5 D325D5 D5D5D5 D5D5D3 D5D5D5D |
| B40= D5D325 D5D3D5 D5D5D5 D325D5 D5D5D5 D5D5D3 D5D5D5D |
| B50= D5D325 D5D3D5 D5D5D5 D325D5 D5D5D5 D5D5D3 D5D5D5D |
| B60= D5D325 D5D3D5 D5D5D5 D325D5 D5D5D5 D5D5D3 D5D5D5D |
| B70= D5D325 D5D3D5 D5D5D5 D325D5 D5D5D5 D5D5D3 D5D5D5D |

## NOTES

This command is at the scan level; therefore the CPU clock must be OFF.

All registers are displayed in hexadecimal, except I0-3 which is displayed in octal. All registers can be changed by moving the cursor to the desired register and entering the desired value at the cursor position, then saving the values by using the F1 function key.

The following list describes the operation of the function keys:

- F1 Saves
- F2 Brings up another set of registers
- F3 Brings up the next set of registers
- F4 Brings up the previous set of registers
- F10 Exits the ar command

base - Sets or displays base addresses

# **SYNOPSIS**

base [address]

## DESCRIPTION

The base command sets or displays the base address for the commands am, ams, fm, fms, dm, and dms. The base address is added to the address parameter of those commands to obtain the physical address. If no parameter is entered, the current base address is reported.

address Base address.

## **EXAMPLES**

The following command line sets the base to 4321 hexadecimal.

base 4321

**bpc** – Clears breakpoint enables

# **SYNOPSIS**

bpc p|or|ir|ow|iw

# **DESCRIPTION**

The bpc command clears breakpoint enables. Breakpoint addresses are unchanged.

p Clears P address compare enable.

or Clears operand read address compare enable.

ir Clears I/O read address compare enable.

ow Clears operand write address compare enable.

iw Clears I/O write address compare enable.

# **EXAMPLES**

The following command line disables the program counter address compare:

bpc p

# **NOTES**

IU must be off or RST must be on.

**bpd** – Disables all actions for breakpoint matched

**SYNOPSIS** 

bpd

DESCRIPTION

The **bpd** command disables all actions for breakpoint matched (that is, turns off both I and C).

**NOTES** 

IU must be off or RST must be on.

**bpe** – Enables action for breakpoint matched

# **SYNOPSIS**

bpe i|c|ic

## DESCRIPTION

The bpe command takes the specified action upon a breakpoint match.

- i Stops instruction issue on any address match.
- c Stops the clock on any instruction match.
- ic Both of the above.

# **EXAMPLES**

This command enables a break when an instruction match occurs. At the break, the clock will be stopped. The address will have been set by using the bps command.

bpe c

# **NOTES**

IU must be off or RST must be on.

bpl - Lists breakpoint information

**SYNOPSIS** 

bpl

# DESCRIPTION

The bpl command displays the current breakpoint information.

# **EXAMPLES**

```
PADR1 = 000000 PADR2 = 000000 ENP = 0

OPNDADRL = 0000000 PNDADRH = 000000 ENOPNDR = 1 ENOPNDW= 0

IOADRL = 000000 IOADRH = 000000 ENIOR = 1 ENIOW= 1

IUSTOP = 1 CLKSTOP = 0
```

bps - Sets and enables breakpoint actions

#### **SYNOPSIS**

bps i|c|ic, p|p1|p2|or|ir|ow|iw, address1, [address2]

# **DESCRIPTION**

This command sets and enables breakpoint actions and specifies addresses to be used in address compare operations.

- i Stops instruction issue on any address match.
- c Stops the clock on any address match.
- ic Both of the above.
- p Enables comparison of the program counter with both PADR1 and PADR2. Both PADR1 and PADR2 are set to address1. It is invalid syntax to specify address2.
- p1 Enables comparison of the program counter with both PADR1 and PADR2. Only PADR1 is set to address1. PADR2 remains unchanged. It is invalid syntax to specify address2.
- p2 Enables comparison of the program counter with both PADR1 and PADR2. Only PADR2 is set to address1. PADR1 remains unchanged. It is invalid syntax to specify address2.
- or Enables address comparison if operand fetches using memory ports 0, 1, and 2 for falling between OPNDADRL and OPNDADRH. OPNDADRL is set to address1. OPNDADRH is set to address2 if specified; otherwise, to address1.
- ir Enables address comparison if the address of an I/O fetch using memory port 2 falls between IOADRL and IOADRL is set to address1. IOADRH is set to address2 if specified; otherwise, to address1.
- ow Enables address comparison if operand writes using memory port 3 for falling between OPNDADRL and OPNDADRH. OPNDADRL is set to address1. OPNDADRH is set to address2 if specified, otherwise, to address1.
- Enables address comparison if I/O writes using memory port 3 for falling between IOADRL and IOADRH. IOADRL is set to address1. IOADRH is set to address2, if specified, otherwise, to address1.

#### **EXAMPLES**

The following command line sets the breakpoint and enables address comparison. If operand writes using memory port 3 fall between central memory word 1008 hexadecimal and 2000 hexadecimal, then instruction issue stops.

bps i,ow,1008,2000

## NOTES

IU must be OFF or RST must be ON.

Fields description. The parameters in the first field following the command operator determine the action taken at the break point. The parameters in the second field specify the condition for the breakpoint to occur. The third field specifies the memory address used for the compare.

CAT()

NAME

cat – Displays the contents of a file on the SCSI disk

**SYNOPSIS** 

cat [-n] filename

# DESCRIPTION

-n Outputs each line with the line number and byte count of the first byte.

cd - Changes the current directory on the hard disk

**SYNOPSIS** 

cd path

DESCRIPTION

path

Absolute or relative path name of the desired directory.

**EXAMPLES** 

Changes the current directory to the root directory.

cd /

Changes the current directory to the subdirectory BOOT.

cd BOOT

Changes the current directory to the directory TEST from any other directory.

cd /TEST

clk - Turns the clock on or off, or steps the clock

## **SYNOPSIS**

clk [on|off|n]

## **DESCRIPTION**

The clk command starts or stops the mainframe CPU or steps the clock a specified number of times if the clock is already off.

on Turns the clock on.

off Turns the clock off.

Specifies the number of times to step the clock if the clock is off. If the clock is on, an error message will be issued.

## **NOTES**

If no parameter is specified and the CPU clock is off, the clock is stepped once. An error message will be issued if the CPU clock is currently on and no parameter is specified.

A clk on is executed automatically when the IOS first goes to multitasking mode.

conswitch - Toggles console from IOS to UNICOS system console

**SYNOPSIS** 

conswitch

# DESCRIPTION

Only executable from the IOS, the conswitch command does the equivalent of a <CNTRL>A to toggle the console terminal from acting as the IOS console to the UNICOS console interface. This command is primarily used in scripts to automate the transfer of control from the IOS to UNICOS.

CMT()

# NAME

cmt - Compares memory text

## **SYNOPSIS**

cmt filespec

# DESCRIPTION

The cmt command compares the content of the CRAY XMS system memory with the content of a named file. The file extension must be .CMP.

filespec The name of the text file to be used for the comparison.

### **EXAMPLES**

The following command line reads the bas2x.cmp file, from the hard disk, and compares the contents of central memory words with those specified in the file.

cmt bas2x.cmp

# **NOTES**

This command accesses central memory through the data channels; therefore, the CPU clock must be on.

cmts - Compares memory text using scan mode

# **SYNOPSIS**

cmts filespec

### DESCRIPTION

The cmts command compares the content of the CRAY XMS system memory with the content of a named file. The file extension must be .CMP

filespec The name of the text file to be used for the comparison.

# **EXAMPLES**

The following command reads the bas2x.cmp file from the hard disk, and compares the contents of central memory words with those specified in the file.

cmts bas2x.cmp

### **NOTES**

This command accesses central memory by scanning; therefore, the CPU clock must be off.

count - Enables counter

# **SYNOPSIS**

count init|inc|print

# DESCRIPTION

The **count** command enables a counter that counts the number of passes that have been executed if a loop is used.

init Initializ

Initializes the counter to 0

inc

Increments the counter by 1

print

Prints the current value of the counter

# **EXAMPLES**

The following command line displays the count on the terminal screen in decimal:

count print

# **NOTES**

This command only executes in a shell script.

CP()

## **NAME**

cp - Makes a copy of a file

# **SYNOPSIS**

cp filespec1 filespec2

# DESCRIPTION

filespec1 File specification of the source file.

filespec2 File specification of the destination file.

# **EXAMPLES**

Copy all files in test1 to test 2:

```
cp test1/*.* test2/*.*
```

Copy all files from directory usr/type to usr1/type regardless of the current directory:

# **CAUTION**

Destination files will be overwritten if they already exist.

dadisable - Disables defective drives in a disk array

## **SYNOPSIS**

dadisable pcd unit

### DESCRIPTION

This command disables bad drive in disk array and substitutes with hot standby drive if it is available.

**p**cd Physical controller/device number for the target bank. This parameter is specified in the form **p**cd where:

- p Mandatory
- c Physical controller number. Valid numbers are 8 to B hexadecimal.
- d Physical device or bank number. Valid numbers are 0 through 3.

unit Physical disk number in the target bank. Unit numbers 0 through 8 are valid.

### **EXAMPLES**

If there is no stand-by drive in disk array and you type:

```
RT>dadisable p80 4
```

You receive the following:

```
Drive 4 may now be physically replaced.
```

RT>

If there is a stand-by drive in disk array and you type:

```
RT>dadisable p80 4
```

You receive the following:

```
Do you want to substitute the stand-by drive? (y/n) y Reconstructing data on standby drive. Please wait.
```

While processing, the system will output periods (dots) at intervals to show the process is alive, and an RT> prompt to indicate completion:

```
Drive 4 may now be physically replaced.
```

RT>

# **NOTES**

This command has two functions: it disables a bad drive and assigns a stand-by drive. If you did not assign the stand-by drive when you disabled the bad drive, you can reissue this command to assign stand-by drive.

Each dot after command issued represents 1 minute.

daflwr - Disk array flaws read

### **SYNOPSIS**

daflawr pcb d filespec

## DESCRIPTION

Reads the Raw Flaw table for the given physical disk and places the information in the given file in a fixed format. This format is the same as is expected by DAFLAWW.

**p**cb Physical controller/bank number for the target drive. This parameter is specified in the form **p**cb where:

- p Is mandatory.
- c Is the physical controller number. Valid numbers are 8 to B hexadecimal.
- b Is the physical bank number. Valid numbers are 0 through 3.
- d Physical disk number of the target drive. Valid drive numbers are 0 through 9.

The name of the file to be created for the flaw information. This parameter must be in standard console format.

## **EXAMPLES**

The following command line will read the flaw map from the ast data drive on controller 8/bank 1. A formatted copy of the map will be written to the hard disk in a file named 001793.s-1DAF.

daflawr p81 7 001793.daf

daflaww - Disk array flaws write

## **SYNOPSIS**

daflaww pcb d filespec

#### DESCRIPTION

The daflaww command scans the given file for flaw entries then writes them into the Growth Error table for the given physical disk. The file is expected to be in the following format:

Lines in the file beginning with the character # are ignored. All other lines should have four hex fields starting in the first column. The four fields are as follows:

Cylinder Head Position Bit-Length

pcb Physical controller/bank number for the target drive. This parameter is specified in the form pcb where:

| p | Mandatory.  |
|---|-------------|
| r | initiality, |

c Physical controller number. Valid numbers are 8 to B hexadecimal.

b Physical bank number. Valid numbers are 0 through 3.

d Physical disk number of the target drive. Valid drive numbers are 0 to 9.

filespec

The name of the file to be read for the flaw information. This parameter must be in standard console format.

## **RESPONSE**

This command will finish with the following message where the value N is given in hexidecimal:

N flaws added to the GET.

## **EXAMPLES**

The following command will read flaw information from a file named 000762.DAF. The flaw entries will be added to the Growth Error table for the parity drive on controller 9/bank 1.

```
daflaww p91 8 000762.daf
```

## **NOTES**

The file naming convention is 12345678.DAF where 1-8 are the last eight numbers of the given disk's serial number and DAF stands for disk array flaws.

daformat - Disk array format command

### **SYNOPSIS**

daformat Pcd Bxxx [level]

### DESCRIPTION

Th daformat command formats the specified disk(s) at the level requested.

- P Mandatory.
- c Controller number; 8 to B
- d Bank number; 0 to 3
- B Mandatory.

Bit map that indicates which drives on the given controller/bank are to be formatted. This is a 10 bit, right-to-left bit map. This valid values are 1 to 3FF hexidecimal. The right-most bit indicates drive 0, and the left-most bit (200 hex) indicates drive 9.

level Integer format level. Level 1 initializes the system area; 2 reads the media defect list and initializes the system area; 3 discards the Growth Error table (GET) and formats the user area; 4 merges the GET with the Raw Flaw table (RFT) and formats the user area; and 5 (default) will merge the GET with the RFT and format the bad tracks only, preserving user data.

## **EXAMPLES**

The following command formats all disks on the DAS destroying any data:

```
daformat p80 b3ff 4
```

Either of the following commands formats all disks on the DAS preserving data:

```
daformat p80 b3ff daformat p80 b3ff 5
```

### **NOTES**

It is recommended that **daverify** be run to add any bad sectors to the GET before running **daformat**. It is also recommended that **daformat** be run with no level specified (defaults to nondestructive level 5).

## SEE ALSO

daverify

dareplace - Reconstructs data on replaced disk

## **SYNOPSIS**

dareplace pcd unit

### DESCRIPTION

The dareplace command reconstructs data onto newly replaced disk.

**p**cd

Physical controller/device number for the target bank. This parameter is specified in the form **p**cd where:

- p Mandatory
- c Physical controller number
- d Physical device or bank number

Controller numbers 8 to B hexadecimal and bank numbers 0 through 3 are valid.

unit

Physical disk number in the target bank. Unit numbers 0 through 8 are valid.

### **EXAMPLES**

If controller 8, bank 0, drive 5 was disabled, after physically replacing a formatted drive, you should type the following:

```
dareplace P80 5
Reconstructing data on replacement drive. Please wait.
```

While processing, the system will output periods (dots) at intervals to show the process is alive, and a hyphen prompt to indicate completion:

RT>

## **NOTES**

A formatted disk must be replaced after DADISABLE and before DAREPLACE.

Before issuing this command, issue the DAINFO command to make sure the drive has either been disabled or substituted.

Each dot after command issued represents one minute.

daverify - Scans drive to verify media

### **SYNOPSIS**

daverify Pcd Bxxx [level]

### DESCRIPTION

The daverify command verifies the media at the level specified.

| P | Mandatory |
|---|-----------|
|---|-----------|

Controller number; 8 to B С

Bank number; 0 to 3 d

В Mandatory.

xxx

Bit map that indicates which drives on the given controller/bank are to be formated. This is a 10 bit, right-to-left bit map. This valid values are 1 to 3FF hex. The right-most bit indicates

drive 0, and the left-most bit (200 hex) indicates drive 9.

level

Integer scrub level. Level 0 does a read check only, data is preserved; level 1 writes the pattern 00000000h then a read check; level 2 writes the pattern FFFFFFFh then a read check; level 3 writes the pattern AAAAAAAA then a read check; level 4 writes the pattern 55555555h then a read check; level 5 writes the pattern CCCCCCCh then a read check; level 6 writes the pattern 33333333h then a read check; level 7 writes the pattern 6DB6DB6Dh then a read check; level 8 writes the pattern 92492492h then a read check; level 9 writes the pattern C6DEC6DEh then a read check; level A writes the pattern 39213921h then a read check; level B..E reserved (0's); and level F writes random then read check (recommended run several times).

## **EXAMPLES**

The following command simply scans the disk updating the GET with errors:

```
daverify p80 b3ff
```

The following command patterns the disk:

```
daverify p80 b3ff 6
```

## **NOTES**

It is recommended that daverify be run with no level specified (default) to simply read the disk and update the Growth Error table (GET). This could be followed by a daformat (default level 5) to incorporate the errors found into the Raw Flaw table which is used to map around bad sectors.

## SEE ALSO

daformat

dawconfig - Disk array write configuration command

#### **SYNOPSIS**

dawconfig pc filespec

### DESCRIPTION

The dawconfig command reads configuration parameters from the given file and writes them to the selected disk array controller.

pc Physical controller number. This parameter is specified in the form pc where:

- p Mandatory
  - c Physical controller number. Controller numbers 8 to B hexidecimal are valid.

filespec The na

The name of the file containing the configuration information. This parameter must be in standard console format.

### **EXAMPLES**

Either of the following command lines sends the configuration parameters in file esdi4k8.das to controller 8.

```
dawconfig p8 esdi4k8 dawconfig p8 esdi4k8.das
```

Either of the following commands sends the configuration parameters in file smd4k4.das to controller A:

```
dawconfig pa smd4k4 dawconfig pa smd4k4.das
```

## NOTES

This command must be followed by a controller reset or an IOS reset to activate the new configuration parameters.

The format of the ASCII input file is as follows:

- All lines which begin with the character # are ignored as comment lines.
- A line beginning with the character + followed by 3 bytes separated by spaces must be given to set the SEL, TAB, and offset address parameters respectively.
- The next line contains up to 16 bytes separated by spaces. This is taken as configuration data and it is written to the previously given SEL/TAB/offset address. Only the given bytes are written.
- An address line must precede each data line.
- All address and data values are given in hexidecimal.

• There are three standard configuration files. They set the configuration for the three standard combinations of ESDI or SMD drives configured for 4 or 8 data drives. All are set to give a 4 Kbyte block size. The files are as follows:

esdi4k8.das esdi4k4.das smd4k4.das

ddflawr - Reads factory flaw map and writes it to a file

# **SYNOPSIS**

ddflawr pmn [sn]

## **DESCRIPTION**

The **ddflawr** command reads the factory flaw map of an ESDI system drive and writes it to a file on the IOS local disk.

p Mandatory

m Controller number, 2 to 6 hexidecimal

n Drive number, 0 to 3

sn Serial number of the drive to be formatted

ddformat - Formats the system disk

### **SYNOPSIS**

ddformat pmn

# DESCRIPTION

The ddformat command formats an ESDI system disk. It will rewrite each sector header of the entire drive.

**p** Mandatory

m Controller number 0 and 1 not used

0 to 3 for ESDI drive

n Drive number 0 and 1 not used

0 to 3 for ESDI drive

### **NOTES**

This process runs in the background; therefore, it appears to complete instantaneously. If the format fails the following message will be displayed:

```
format controller m, drive n, error = #
```

# **CAUTIONS**

All data on the disk will be lost during the formatting process.

DDTEST()

# NAME

ddtest - Ciprico disk controller self test

# **SYNOPSIS**

ddtest Pc [-xx]

# DESCRIPTION

The ddtest command involves the self test function on the selected disk controller.

| 01H | Tests scratchpad RAM     |
|-----|--------------------------|
| 02H | Tests cache RAM          |
| 04H | Checksum firmware PROM   |
| 08H | Tests nonmemory hardware |

7FH All the above tests

SR-3085 1.1 48 Cray Research, Inc.

debug - Sets a Debug flag

**SYNOPSIS** 

debug [n]

# **DESCRIPTION**

This command sets a Debug flag (PDEBUG) in the IOS.

n Value of the (PDEBUG) flag. If no parameter is entered, this command displays the current value of the flag.

dioq - Displays IOQ

**SYNOPSIS** 

dioq

# **DESCRIPTION**

The **dioq** command is at the scan level; therefore, the clock must be off. These are scan out only flip-flops. This command is of importance to hardware engineers only.

dlba - Displays the last branch address

**SYNOPSIS** 

dlba

# DESCRIPTION

The  ${\bf dlba}$  command displays the last branch address taken by the mainframe CPU.

# **EXAMPLES**

|      |       |         | P      | SEQ | # |
|------|-------|---------|--------|-----|---|
| LBA0 | (most | recent) | 5D5D5D | D   |   |
| LBA1 |       |         | 5D5D5D | D   |   |
| LBA2 |       |         | 5D5D5D | D   |   |
| LBA3 |       |         | 5D5D5D | D   |   |
| LBA4 |       |         | 5D5D5D | D   |   |
| LBA5 |       |         | 5D5D5D | D   |   |
| LBA6 |       |         | 325D5D | D   |   |
| LBA7 |       |         | 5D5D5D | D   |   |

SR-3085 1.1 Cray Research, Inc.

dm - Displays memory

### **SYNOPSIS**

dm [start], [count], [p], [h|o|a], [h|o|a]

# DESCRIPTION

This command displays the contents of central memory.

| start | Memory is displayed starting at the specified relative address. (The default is the base address the first time, or the last address displayed +1.) |  |  |
|-------|----------------------------------------------------------------------------------------------------|--|--|
| count | Number of words to be displayed. (Default: 16 for the first time, or the last count issued.)                                                        |  |  |
| p     | If the value of the program counter is specified, start is taken as the parcel address.                                                             |  |  |
| h     | Memory is displayed in hexadecimal. (Default.)                                                                                                    |  |  |
| 0     | Memory is displayed in octal.                                                                                                    |  |  |
| a     | Memory is displayed in ASCII.                                                                                                    |  |  |
|       |                                                                                                    |  |  |

# **EXAMPLES**

The following command line displays 24 words of central memory starting at 100 hexadecimal.

dm 100,24

# NOTES

Memory contents can be displayed in two radices. If the specified radices are the same, the memory contents are displayed in only one. This does not change the radices permanently. To change the radices permanently, use the **mode** command.

See the base command for more information on the start address.

This command accesses central memory through the data channels; therefore, the CPU clock must be on.

dms - Displays memory using scan mode

# **SYNOPSIS**

dms [start], [count], [p], [h|o|a], [h|o|a]

# DESCRIPTION

| start | Memory is displayed starting at the specified relative address. (The default is the base address the first time, or the last address displayed +1.) |
|-------|----------------------------------------------------------------------------------------------------|
| count | Number of words in decimal to be displayed. (Default: 16 for the first time, or the last count issued.)                                             |
| p     | If the value of the program counter is specified, start is taken as the parcel address.                                                             |
| h     | Memory is displayed in hexadecimal. (Default)                                                                                                    |
| 0     | Memory is displayed in octal.                                                                                                    |
| a     | Memory is displayed in ASCII.                                                                                                    |

### **EXAMPLES**

The following command line displays 24 words of central memory starting at 100 hexadecimal:

dms 100,24

### **NOTES**

Memory contents can be displayed in two radices. If the specified radices are the same, the memory contents are displayed in only one. This does not change the radices permanently. To change the radices permanently, use the **mode** command.

See the base command for more information on the start address.

This command accesses central memory by scanning; therefore, the CPU clock must be off.

dr – Displays the value of the program counter P or the state of the pmatched flag

**SYNOPSIS** 

dr p|pm

DESCRIPTION

p Displays the value of the program counter P

pm Displays the value of the pmatched flag

**EXAMPLES** 

The following command line displays the value of the program counter:

dr p

dreg - Dumps registers

**SYNOPSIS** 

dreg [regname]

# DESCRIPTION

The dreg command dumps the CPU registers to the IOS screen.

Name of the register to be displayed. (Default: a, b, and s registers for the first time, or the last registers displayed.) Valid register names are: a, s, b, t, v0-7, sm, sb, st, i0-3.

**dump** – Captures mainframe memory

#### **SYNOPSIS**

dump [-v] pcd sa [word count]

# DESCRIPTION

The dump command starts at address zero in the mainframe memory and copies 'word count' (default 16 mega-words) words to a system disk in a format that cpdmp(1M) recognizes. The system disk partition that is the target for the dump must have been first initialized with the idmp(1M) command. Upon rebooting the mainframe, the dump may be recovered using cpdmp and examined by crash(1M).

| -v | Verbose; outputs the dump header structure from | ı disk, etc. |
|----|-------------------------------------------------|--------------|
|----|-------------------------------------------------|--------------|

**p** Required designator letter indicating the start of a system disk definition

c Controller number of system disk containing dump partition

d Device(disk) number of system disk containing dump partition

sa Starting sector address of dump partition

word count

Optional word count to save of mainframe memory. (Default: 16MW.)

#### **EXAMPLES**

In the following example, a system dump is placed on controller 8 (DAS), disk 0, starting at sector 0:

dump p80 0

## **NOTES**

Normally, this command will be executed from the sysdump script which should be modified at installation time to reference the correct disk and sector addresses of the dump partition.

Currently, this command requires that the dump partition is a contiguous partition on disk.

This command accesses central memory through the data channels; therefore, the CPU clock must be on.

## SEE ALSO

cpdump(1M), idmp(1M), crash(1M)

dxp - Gives a formatted display of an exchange package

**SYNOPSIS** 

dxp [addr]

DESCRIPTION

addr Relative central memory address of the desired exchange package. (The default is the base address.)

NOTES

See the base command for more information on the addr address.

This command accesses central memory through the data channels; therefore, the CPU clock must be on. base()

dxps - Displays an exchange package using scan mode

## **SYNOPSIS**

dxps [addr]

## DESCRIPTION

The dxps command displays an exchange package, using scan mode.

addr

Relative central memory address of the desired exchange package. (The default is the base address.)

### **NOTES**

See the base command for more information on the addr address.

This command accesses central memory by scanning; therefore, the CPU clock must be off.

## SEE ALSO

base

ECHO()

ECHO()

NAME

echo - Displays a message

**SYNOPSIS** 

echo string

DESCRIPTION

string Character string. This string will be displayed on the screen when the command executes.

**EXAMPLES** 

The following line will print the message Debug Test Message when the command file executes:

echo Debug Test Message

ed - Text editor

**SYNOPSIS** 

ed file

#### DESCRIPTION

The ed editor is the standard text editor. If the file argument is given, ed simulates an e command (see the following text) on the named file; that is to say, the file is read into ed's buffer so that it can be edited.

The **ed** editor operates on a copy of the file it is editing; changes made to the copy have no effect on the file until a **w** (write) command is given. The copy of the text being edited resides in a temporary file called the *buffer*. There is only one buffer.

Commands to ed have a simple and regular structure: zero, one, or two addresses followed by a single-character command, possibly followed by parameters to that command. These addresses specify one or more lines in the buffer. Every command that requires addresses has default addresses, so that the addresses can very often be omitted.

In general, only one command may appear on a line. Certain commands allow the input of text. This text is placed in the appropriate place in the buffer. While ed is accepting text, it is said to be in *input mode*. In this mode, *no* commands are recognized; all input is merely collected. Input mode is left by typing a period (.) alone at the beginning of a line, followed immediately by a carriage return.

The ed editor supports a limited form of regular expression notation; regular expressions are used in addresses to specify lines and in some commands (e.g., s) to specify portions of a line that are to be substituted. A regular expression (RE) specifies a set of character strings. A member of this set of strings is said to be matched by the RE. The REs allowed by ed are constructed as follows:

The following one-character REs match a single character:

- 1.1 An ordinary character (*not* one of those discussed in 1.2 below) is a one-character RE that matches itself.
- 1.2 A backslash (\) followed by any special character is a one-character RE that matches the special character itself. The special characters are:
  - a. ., \*, [, and \ (period, asterisk, left square bracket, and backslash, respectively), which are always special, except when they appear within square brackets ([]; see 1.4 below).
  - b. ^ (caret or circumflex), which is special at the *beginning* of an *entire* RE (see 3.1 and 3.2 below), or when it immediately follows the left of a pair of square brackets ([]) (see 1.4 below).
  - c. \$ (dollar sign), which is special at the end of an entire RE (see 3.2 below).
  - d. The character used to bound (such as, delimit) an entire RE, which is special for that RE [for example, see how slash (/) is used in the g command, below.]
- 1.3 A period (.) is a one-character RE that matches any character except new-line.
- 1.4 A non-empty string of characters enclosed in square brackets ([]) is a one-character RE that matches any one character in that string. If, however, the first character of the string is a circumflex (^), the one-character RE matches any character except new-line and the remaining characters in the string. The ^ has this special meaning only if it occurs first in the string. The minus (-) may be used to indicate a range of consecutive ASCII characters; for example, [0-9] is equivalent to [0123456789]. The loses this special meaning if it occurs first (after an initial ^, if any) or last in the string. The right square bracket (]) does not terminate such a string when it is the first character within it (after an initial ^, if any); e.g., []a-f] matches either a right square bracket (]) or one of the letters a through f

inclusive. The four characters listed in 1.2.a above stand for themselves within such a string of characters.

The following rules may be used to construct REs from one-character REs:

- 2.1 A one-character RE is a RE that matches whatever the one-character RE matches.
- 2.2 A one-character RE followed by an asterisk (\*) is a RE that matches zero or more occurrences of the one-character RE. If there is any choice, the longest leftmost string that permits a match is chosen.
- 2.3 A one-character RE followed by  $\{m\}$ ,  $\{m,\}$ , or  $\{m,n\}$  is a RE that matches a range of occurrences of the one-character RE. The values of m and n must be non-negative integers less than 256;  $\{m\}$  matches exactly m occurrences;  $\{m,n\}$  matches at least m occurrences;  $\{m,n\}$  matches any number of occurrences between m and n inclusive. Whenever a choice exists, the RE matches as many occurrences as possible.
- 2.4 The concatenation of REs is a RE that matches the concatenation of the strings matched by each component of the RE.
- 2.5 A RE enclosed between the character sequences \( and \) is a RE that matches whatever the unadorned RE matches.
- 2.6 The expression \n, matches the same string of characters as was matched by an expression enclosed between \( and \) earlier in the same RE. Here n is a digit; the subexpression specified is that beginning with the nth occurrence of \( counting from the left. For example, the expression \( \( .\*\) \\ 1\$ matches a line consisting of two repeated appearances of the same string.

Finally, an *entire RE* may be constrained to match only an initial segment or final segment of a line (or both).

- 3.1 A circumflex (^) at the beginning of an entire RE constrains that RE to match an *initial* segment of a line.
- 3.2 A dollar sign (\$) at the end of an entire RE constrains that RE to match a *final* segment of a line.

The construction ^entire RE \$ constrains the entire RE to match the entire line.

The null RE (such as, //) is equivalent to the last RE encountered. See also the last paragraph before FILES below.

To understand addressing in **ed** it is necessary to know that at any time there is a *current line*. Generally speaking, the current line is the last line affected by a command; the exact effect on the current line is discussed under the description of each command. *Addresses* are constructed as follows:

- 1. The character, addresses the current line.
- 2. The character \$ addresses the last line of the buffer.
- 3. A decimal number n addresses the nth line of the buffer.
- 4. 'x addresses the line marked with the mark name character x, which must be a lowercase letter. Lines are marked with the k command described below.
- 5. A RE enclosed by slashes (/) addresses the first line found by searching forward from the line following the current line toward the end of the buffer and stopping at the first line containing a string matching the RE. If necessary, the search wraps around to the beginning of the buffer and continues up to and including the current line, so that the entire buffer is searched. See also the last paragraph before FILES.
- 6. A RE enclosed in question marks (?) addresses the first line found by searching backward from the line preceding the current line toward the beginning of the buffer and stopping at the first line containing a string matching the RE. If necessary, the search wraps around to the end of the buffer and continues up to and including the current line. See also the last paragraph before FILES below.

- 7. An address followed by a plus sign (+) or a minus sign (-) followed by a decimal number specifies that address plus (respectively minus) the indicated number of lines. The plus sign may be omitted.
- 8. If an address begins with + or -, the addition or subtraction is taken with respect to the current line; e.g, -5 is understood to mean .-5.
- 9. If an address ends with + or -, then 1 is added to or subtracted from the address, respectively. As a consequence of this rule and of Rule 8, immediately above, the address refers to the line preceding the current line. (To maintain compatibility with earlier versions of the editor, the character ^ in addresses is entirely equivalent to -.) Moreover, trailing + and characters have a cumulative effect, so - refers to the current line less 2.
- 10. For convenience, a comma (,) stands for the address pair 1,\$, while a semicolon (;) stands for the pair .,\$.

Commands may require zero, one, or two addresses. Commands that require no addresses regard the presence of an address as an error. Commands that accept one or two addresses assume default addresses when an insufficient number of addresses is given; if more addresses are given than such a command requires, the last one(s) are used.

Typically, addresses are separated from each other by a comma (,). They may also be separated by a semicolon (;). In the latter case, the current line (.) is set to the first address, and only then is the second address calculated. This feature can be used to determine the starting line for forward and backward searches (see Rules 5 and 6, above). The second address of any two-address sequence must correspond to a line that follows, in the buffer, the line corresponding to the first address.

In the following list of ed commands, the default addresses are shown in parentheses. The parentheses are .I not part of the address; they show that the given addresses are the default.

It is generally illegal for more than one command to appear on a line. However, any command (except e, f, r, or w) may be suffixed by l, n, or p in which case the current line is either listed, numbered, or printed, respectively, as discussed below under the l, n, and p commands.

( . ) a <text>

The append command reads the given text and appends it after the addressed line; . is left at the last inserted line, or, if there were none, at the addressed line. Address 0 is legal for this command: it causes the appended text to be placed at the beginning of the buffer. The maximum number of characters that may be entered from a terminal is 256 per line (including the new-line character).

(.)c <text>

The **change** command deletes the addressed lines, then accepts input text that replaces these lines; . is left at the last line input, or, if there were none, at the first line that was not deleted.

(.,.)d

The delete command deletes the addressed lines from the buffer. The line after the last line deleted becomes the current line; if the lines deleted were originally at the end of the buffer, the new last line becomes the current line.

e file

The **edit** command causes the entire contents of the buffer to be deleted, and then the named file to be read in; . is set to the last line of the buffer. If no file name is given, the currently-remembered file name, if any, is used (see the **f** command). The number of characters read is typed; *file* is remembered for possible use as a default file name in subsequent **e**, **r**, and **w** commands. If *file* is replaced by !, the rest of the line is taken to be a shell [sh(1)] command whose output is to be read. Such a shell command is *not* remembered as the current file name. See also *DIAGNOSTICS* below.

E file

The Edit command is like e, except that the editor does not check to see if any changes have been made to the buffer since the last w command.

f file

If *file* is given, the file name command changes the currently-remembered file name to *file*; otherwise, it prints the currently-remembered file name.

(1,\$)g/RE / "command list

In the global command, the first step is to mark every line that matches the given RE. Then, for every such line, the given  $command\ list$  is executed with . initially set to that line. A single command or the first of a list of commands appears on the same line as the global command. All lines of a multiline list except the last line must be ended with a  $\$ ; a, i, and c commands and associated input are permitted. The . terminating input mode may be omitted if it would be the last line of the  $command\ list$ . An empty  $command\ list$  is equivalent to the p command. The g, and v commands are not permitted in the  $command\ list$ . See also BUGS and the last paragraph before FILES.

<text>

The insert command inserts the given text before the addressed line; . is left at the last inserted line, or, if there were none, at the addressed line. This command differs from the a command only in the placement of the input text. Address 0 is not legal for this command. The maximum number of characters that may be entered from a terminal is 256 per line (including the new-line character).

(., +1)j

The **join** command joins contiguous lines by removing the appropriate new-line characters. If exactly one address is given, this command does nothing.

(.)kx

The mark command marks the addressed line with name x, which must be a lowercase letter. The addresses 'x then addresses this line; . is unchanged.

(.,.)l

The **list** command prints the addressed lines in an unambiguous way: a few nonprinting characters (for example, *tab*, *backspace*) are represented by visually mnemonic overstrikes. All other nonprinting characters are printed in octal, and long lines are folded. An I command may be appended to any command other than **e**, **f**, **r**, or **w**.

(.,.)ma

The move command repositions the addressed line(s) after the line addressed by **a**. Address 0 is legal for **a** and causes the addressed line(s) to be moved to the beginning of the file. It is an error if address **a** falls within the range of moved lines; is left at the last line moved.

(.,.)p

The **print** command prints the addressed lines; . is left at the last line printed. The **p** command may be appended to any other command other than e, f, r, or w. For example, dp deletes the current line and prints the new current line.

- P

  The editor will prompt with a \* for all subsequent commands. The P command alternately turns this mode on and off; it is initially off.
- The quit command causes ed to exit. No automatic write of a file is done; however, see DIAG-NOSTICS.
- The editor exits without checking if changes have been made in the buffer since the last w command.

### (\$)r file

The read command reads in the given file after the addressed line. If no file name is given, the currently-remembered file name, if any, is used (see e and f commands). The currently-remembered file name is *not* changed unless *file* is the very first file name mentioned since ed was invoked. Address 0 is legal for r and causes the file to be read at the beginning of the buffer. If the read is successful, the number of characters read is typed; is set to the last line read in. If *file* is replaced by !, the rest of the line is taken to be a shell [sh(1)] command whose output is to be read. For example, "\$r !ls" appends current directory to the end of the file being edited. Such a shell command is not remembered as the current file name.

```
(.,.)s/RE/replacement/ or

(.,.)s/RE/replacement/g or

(.,.)s/RE/replacement/n n = 1-512
```

The substitute command searches each addressed line for an occurrence of the specified RE. In each line in which a match is found, all (nonoverlapped) matched strings are replaced by the *replacement* if the global replacement indicator g appears after the command. If the global indicator does not appear, only the first occurrence of the matched string is replaced. If a number n appears after the command, only the *n*th occurrence of the matched string on each addressed line is replaced. It is an error for the substitution to fail on all addressed lines. Any character other than space or new line may be used instead of / to delimit the RE and the *replacement*; . is left at the last line on which a substitution occurred. See also the last paragraph before *FILES*.

An ampersand (&) appearing in the *replacement* is replaced by the string matching the RE on the current line. The special meaning of & in this context may be suppressed by preceding it by \. As a more general feature, the characters \( \mathbb{n} \), where \( \mathbb{n} \) is a digit, are replaced by the text matched by the *n*th regular subexpression of the specified RE enclosed between \( \) and \( \). When nested parenthesized subexpressions are present, \( n \) is determined by counting occurrences of \( \) starting from the left. When the character \( \mathbb{m} \) is the only character in the *replacement*, the *replacement* used in the most recent substitute command is used as the *replacement* in the current substitute command. The \( \mathbb{n} \) loses its special meaning when it is in a replacement string of more than one character or is preceded by a \( \).

A line may be split by substituting a new-line character into it. The new line in the *replacement* must be escaped by preceding it by \. Such substitution cannot be done as part of a g or v command list.

## (.,.)ta

u

This command acts just like the m command, except that a *copy* of the addressed lines is placed after address a (which may be 0); is left at the last line of the copy.

The undo command nullifies the effect of the most recent command that modified anything in the buffer, namely the most recent a, c, d, g, i, j, m, r, s, t, v, G, or V command.

### (1,\$)v/RE/command list

This command is the same as the global command **g** except that the *command list* is executed with initially set to every line that does *not* match the RE.

## (1,\$)V/RE/

This command is the same as the interactive global command G except that the lines that are marked during the first step are those that do not match the RE.

# (1,\$)w file"

The write command writes the addressed lines into the named file. If the file does not exist, it is created with mode 666 (readable and writable by everyone), unless your umask setting (see umask(1)) dictates otherwise. The currently-remembered file name is not changed unless *file* is the very first file name mentioned since ed was invoked. If no file name is given, the currently-

remembered file name, if any, is used (see e and f commands); is unchanged. If the command is successful, the number of characters written is typed. If file is replaced by !, the rest of the line is taken to be a shell (sh(1)) command whose standard input is the addressed lines. Such a shell command is not remembered as the current file name.

X

An encryption key is requested from the standard input. Subsequent e, r, and w commands will use this key to encrypt or decrypt the text (see crypt(1)). An explicitly empty key turns off encryption. Also, see the -x option of ed.

(\$)=

The line number of the addressed line is typed; . is unchanged by this command.

(.+1) < new-line>

An address alone on a line causes the addressed line to be printed. A new.line alone is equivalent to .+1p; it is useful for stepping forward through the buffer.

If an interrupt signal (ASCII DEL or BREAK) is sent, ed prints a ? and returns to its command level.

Some size limitations: 512 characters per line, 256 characters per global command list, and 64 characters per file name. The limit on the number of lines depends on the amount of user memory: each line takes 1 word.

When reading a file, ed discards ASCII NUL characters. Files (e.g., a.out) that contain characters not in the ASCII set (bit 8 on) cannot be edited by ed.

If a file is not terminated by a new-line character, ed adds one and outputs a message explaining what it did.

If the closing delimiter of a RE or of a replacement string (such as, /) would be the last character before a new line, that delimiter may be omitted, in which case the addressed line is printed. The following pairs of commands are equivalent:

#### **FILES**

/tmp Default directory for temporary work file.

#### **DIAGNOSTICS**

? For command errors or if a backspace is input (in which case you are left back in command mode).

?file For an inaccessible file.

(use the help and Help commands for detailed explanations).

If changes have been made in the buffer since the last w command that wrote the entire buffer, ed warns the user if an attempt is made to destroy ed's buffer via the e or q commands. It prints? and allows one to continue editing. A second e or q command at this point will take effect. The -s command-line option inhibits this feature.

### **WARNINGS**

Reasonable editing sessions should be kept under 10 Kbytes. Lines are limited to 4096 characters.

When reading a file, ed discards ASCII NUL characters and all characters after the last new line. Files (such as a.out) that contain characters that are not in the ASCII set (bit 8 on) cannot be edited by ed.

Size limitations: Large files generate larger editor temporary files and cost many processor cycles on entry to ed.

errlog - Displays the IOS error log file in a readable format

## **SYNOPSIS**

errlog [-errlog file]

## DESCRIPTION

The **errlog** command reads the data file *errlog* file defaults to **adm/errlog** and enterprets the records for display. This file contains error entries reported from system peripherals and will go away in future releases.

exec - Executes a script

## **SYNOPSIS**

exec [-x] filename

## **DESCRIPTION**

The exec command interprets an ASCII file as IOS commands and executes each line of the specified file. exec is invoked automatically by the IOS if the user enters the name of a file at the IOS command prompt.

-x Debug flag; exec prints each line it is about to execute.

## **EXAMPLES**

The following example interprets the file /bin/boot:

exec /bin/boot

FM()

## NAME

fm - Fills memory

### **SYNOPSIS**

fm start, count, [parcelA], [parcelB], [parcelC], [parcelD]

### **DESCRIPTION**

The fm command fills memory with the specified values.

| start   | Relative address of memory to start filling.              |
|---------|-----------------------------------------------------------|
| count   | Number of words (in decimal) to fill.                     |
| parcelA | Value to fill parcel A (most significant). (Default: 0.)  |
| parcelB | Value to fill parcel B. (Default: 0.)                     |
| parcelC | Value to fill parcel C. (Default: 0.)                     |
| parcelD | Value to fill parcel D (least significant). (Default: 0.) |

### **EXAMPLES**

The following command line writes the value 123 5678 9ABC DEF0 to central memory word 100 hexadecimal through word 102 hexadecimal:

```
fm 100,3,123,5678,9ABC,DEF0
```

### **NOTES**

At least 1 parcel has to be specified.

This command accesses central memory through the data channels; therefore, the CPU clock must be on.

fms - Fills memory using scan mode

### **SYNOPSIS**

fms start, count, [parcelA], [parcelB], [parcelC], [parcelD]

### **DESCRIPTION**

The fms command fills memory with the specified values.

start Relative address of memory to start filling.count Number of words (in decimal) to fill.

parcelA Value to fill parcel A (most significant). (Default: 0.)

parcelB Value to fill parcel B. (Default: 0.)parcelC Value to fill parcel C. (Default: 0)

parcelD Value to fill parcel D (least significant). (Default: 0.)

#### **EXAMPLES**

The following command line writes the value 123 5678 9ABC DEF0 to central memory word 100 hexadecimal through word 102 hexadecimal:

fms 100,3,123,5678,9ABC,DEF0

### **NOTES**

At least one parcel has to be specified.

This command accesses central memory by scanning; therefore, the CPU clock must be off.

fsf - Spaces forward one file on tape

**SYNOPSIS** 

fsf [rst0]

DESCRIPTION

The fsf command spaces forward one file on tape.

rst0 Name of cartridge. (Default)

goto - Transfers control to the command pointed to by label

## **SYNOPSIS**

goto :label

## **DESCRIPTION**

label A string preceded by a colon (:), where the first eight characters are significant.

## **EXAMPLES**

A command file containing the following three lines of code will print **Thanks a million** until interrupted by pressing <CTRL>C. This will kill any IOS command.

```
:AgainSam

msg Thanks a million

goto :AgainSam
```

## **NOTES**

This command only executes in a shell script.

head - Displays first few lines of a specified file

# **SYNOPSIS**

head [-n] filename

## **DESCRIPTION**

The head command outputs the given number of lines (default 10) of the specified file.

-n Specifies a line count

## **EXAMPLES**

The following example displays the first 20 lines of the file aaa:

head -20 aaa

help – Lists the syntax for all commands

### **SYNOPSIS**

help [cmd]

#### DESCRIPTION

The help command displays the syntax for all the commands or the specified command.

cmd

Name of the command to be displayed

### **NOTES**

The help command will output all the commands that match its argument. For example, if you wanted a list of all commands that begin with the letter C, you would enter:

```
help C
```

#### **EXAMPLES**

A sample of the screen display is shown below.

```
AF EXT|OSC2|OSC3|PLL,n

AM address, [parcelA], [parcelB], [parcelC], [parcelD]

AP [page1], [page2]

AR [regname]

BASE [address]

. . . (additional text not shown)

STEP n

TIME [dd/mm/yy], [hh:mm:ss]
```

IF()

if – Allows conditional transfer of control

### **SYNOPSIS**

if n goto :label

## DESCRIPTION

The if command compares n with the return code from the previous command. If there is a match, control is transferred to the line immediately following the label.

n Value to compare with the return code from the previous command

label String preceded by a colon (:), where the first 8 characters are significant

## **EXAMPLES**

A command file containing the following code will repeatedly read the value of the program counter and print it until it becomes equal to 1234. When the program counter equals 1234, the message **Done**!!! will be printed.

```
:KeepGoing
dr P
if 1234 goto :KeepGoing
msg Done !!!
```

### **NOTES**

This command only executes in a shell script.

iosdump - Dumps the MIOP and IOBB memories to file on SCSI disk

## **SYNOPSIS**

iosdump filename

## **DESCRIPTION**

The **iosdump** command saves both the IOS processor's (MIOP) memory and the IOBB memory to the specified file on the SCSI hard disk.

This should be done if an IOS panic occurs.

iosinit - Initializes the CPU hardware after initial power-up

**SYNOPSIS** 

iosinit

# DESCRIPTION

The iosinit command sends initialization commands to the CSI board (scan path) inpreparation for communication between the IOS and the mainframe.

## **NOTES**

This is done automatically by the IOS when it switches to multitasking mode.

iostart - Initiates communication between the I/O Subsystem and the operating system

## **SYNOPSIS**

iostart

## **DESCRIPTION**

iostart creates the tasks responsible for servicing the various requests between the operating system and its peripheral devices.

iostop - Stops communication between the IOS and UNICOS

**SYNOPSIS** 

iostop

## **DESCRIPTION**

The **iostop** command stops communication between the I/O Subsystem and the operating system. All executing commands and commands that are waiting to execute will be killed.

## **NOTES**

This command does not stop the central CPU.

iu - Turns the instruction issue in the I-unit on or off

**SYNOPSIS** 

iu on|off

DESCRIPTION

on Resumes instruction issue

off Stops instruction issue

lm - Transfers data

#### **SYNOPSIS**

```
lm pcd, sa, [cma], [count]
or
lm [cma], [count]
or
lm rst0, [cma], [count]
```

#### **DESCRIPTION**

The **lm** command transfers data from the specified system disk or tape drive to central memory. The data is transferred into central memory through the data channel.

pcd Controller/drive number for a system disk. This parameter is specified in the form pcd where p is the letter P, c is the physical controller number, and d is the physical drive number of the desired disk. Controller numbers 0 through 1 are reserved, 2 through 6 are used for ESDI disk controller and 8 to F are used for disk array controllers.

rst0 Name of cartridge tape. The letters rst0 specify that the data is to be read from the cartridge tape named rst0.

sa Sector address. This parameter must be specified in the case of transfers from a system disk; it specifies the starting logical sector address for the data. This parameter is ignored for tape sources; the read starts from the current tape position.

cma Central memory address. This parameter specifies the starting central memory word address where the data is to be written. The default memory word is the current base value. (See base command.)

Word count. This parameter specifies the number of 64-bit words to write to central memory. This parameter must be specified for transfers from disk. In the case of transfers from tape, the transfer will continue until an EOF is detected unless the specified word count parameter is reached before the EOF.

#### **EXAMPLES**

The following command line transfers 1.3 million words of data from the ESDI disk on controller 2, unit 1, at the hexadecimal sector address 53BE to central memory at word address 100.

```
lm p21, 53be, 100, .1300000
```

This command will transfer data from the cartridge tape to central memory word address hexadecimal F00. (The read starts at the current tape position.)

```
lm rst0, , f00
```

### **NOTES**

This command accesses central memory through the data channels; therefore, the CPU clock must be on.

The sector address specified in these commands assumes a sector length of 4096 bytes. The system console must compute the correct physical sector address based on the disk type.

In the case of a transfer from tape where an EOF is detected, the tape is left at the end of the block containing the EOF. Otherwise, the tape is left at the end of the block which held the last byte transferred. This means that a 1 word transfer will advance the tape 1 block. The block size is fixed at 64 central memory words (512 bytes) on the cartridge tape and is 512 central memory words (4096 bytes) on the 9-track tape.

SEE ALSO

base()

LMT()

### **NAME**

LMT()

lmt – Loads memory text

## **SYNOPSIS**

lmt filespec

## DESCRIPTION

The lmt command loads the contents of a file to memory.

filespec Name of the file to be loaded. If no extension is given, the default xxx will be assumed.

### **EXAMPLES**

The following command line loads central memory with the contents of the hard disk file bas2x.xxx.

lmt bas2x.xxx

### **NOTES**

This command accesses central memory through the data channels; therefore, the CPU clock must be on.

This command expects a text file format.

lmts - Loads memory text using scan mode

## **SYNOPSIS**

**Imts** filespec

## DESCRIPTION

The lmts command loads the contents of a file to memory using scan mode.

filespec Name of the file to be loaded. If no extension is given, the default .xxx will be assumed.

## **EXAMPLES**

The following command line loads central memory with the contents of the hard disk file bas2x.xxx:

lmts bas2x.xxx

## **NOTES**

This command is at the scan level; therefore, the CPU clock must be off.

This command expects a text file format.

load - Loads IOS binary image into IOP (I/O processor)

### **SYNOPSIS**

load [-n] [filename]

### DESCRIPTION

The **load** command simply loads in a bootable image into the MIOP memory and attempts to boot from it. It accepts either a file or a device name as input.

If no file is specified, load looks for the file /reboot to exist. If it exists, load takes the contents of that file as the name of the file or device to boot from. If the /reboot file does not exist, load attempts to load in the file /ios/ios by default.

The /reboot file is created by the reload command.

−n Loads in the image but does not attempt to boot it.

#### **EXAMPLES**

The following example boots from the cartridge device:

load rst0

The following example boots the default IOS:

load

ls – Lists either all the directory entries, or only those for specified files

## **SYNOPSIS**

**Is** [path] [filename[.ext]]

## DESCRIPTION

[path] Path of directory to be listed. The default is the current directory. [filename[.ext]]

File(s) to be listed. The default is all files will be listed.

### **NOTES**

You can use the metacharacters? and \* in the file name and extension parameters.

MKDIR()

**NAME** 

**mkdir** – Makes a new directory on the hard disk

**SYNOPSIS** 

mkdir [path/] dirname

DESCRIPTION

path Path to the new directory. Optional if you are already in the path.

dirname Name of the new directory.

## **EXAMPLES**

To create a new directory called **test5** in the subdirectory **results** under the **root** directory enter the following:

mkdir results/test5

Another method would be to change directory to the results directory (using the cd command) and enter the following:

mkdir test5

mkfs - Makes file system

**SYNOPSIS** 

mkfs [drive]

DESCRIPTION

drive

Specifies the drive to be formatted. If drive is omitted, the hard disk will be formatted.

**CAUTION** 

Formatting the hard disk destroys all data contained on it.

**EXAMPLES** 

mkfs c:

mm - Matches central memory

### **SYNOPSIS**

mm start, count, [parcelA], [parcelB], [parcelC], [parcelD]

## DESCRIPTION

The mm command matches central memory with the specified word.

start Relative address of central memory to start matching

count Number of central memory words to match

parcelA Value to fill parcel A (most significant). (Default: 0.)

parcelB Value to fill parcel B. (Default: 0.)parcelC Value to fill parcel C. (Default: 0.)

parcelD Value to fill parcel D (least significant). (Default: 0.)

### **NOTES**

This command accesses central memory through the data channels; therefore, the CPU clock must be on.

mode – Changes radices used to display memory

## **SYNOPSIS**

mode [h|o|a] [h|o|a]

### **DESCRIPTION**

The **mode** command displays or changes the radices used to display the contents of memory. If no parameter is entered, the current setting is reported.

- h Memory is displayed in hexadecimal
- o Memory is displayed in octal
- a Memory is displayed in ASCII

The default bases are hexadecimal and octal.

### **EXAMPLES**

The following command line sets the radix for addresses to hexadecimal and ASCII.

mode h a

MORE()

## **NAME**

more - Displays a file one screen at a time

## **SYNOPSIS**

more filename

## DESCRIPTION

The **more** command outputs a screenful at a time of the given file and then waits for any key input from the keyboard to continue.

The more command will quit upon receiving the q symbol.

## **EXAMPLES**

The following example displays the file aa:

more aa

MOUNT()

# NAME

mount - Mounts local Winchester drive

# **SYNOPSIS**

mount c:

# DESCRIPTION

The mount command mounts, labels, and makes the Winchester drive available to the IOS.

This is done automatically at IOS boot time.

## **EXAMPLES**

mount c:

mv - Moves (renames) a file

**SYNOPSIS** 

mv filename1 filename2

DESCRIPTION

The mv command renames the file filename1 to filename2. If filename2 exists, it is deleted.

**EXAMPLES** 

The following moves (or renames) file a to file b:

mv a b

pml - Performance monitor list

## **SYNOPSIS**

pml

## DESCRIPTION

The pml command displays the contents of the performance monitor counters.

## **EXAMPLES**

| GROUP = 3 | $1 \qquad \qquad \texttt{ENMM} = 1$ | ENCL = 1  |   | RDINGPM = 1 |
|-----------|-------------------------------------|-----------|---|-------------|
|           |                                     | CLN # = 7 |   |             |
| A) # of : | IO references                       |           | : | 000000000   |
| B) # OF 3 | IO conflicts                        |           | : | 000000000   |
| C) # of s | scalar references                   |           | : | 000000000   |
| D) # of : | scalar conflicts                    |           | : | 000000000   |
| E) # of 1 | PORTO block references              |           | : | 000000000   |
| F) # of 1 | PORT1 block references              |           | : | 000000000   |
| G) # of 1 | PORT2 block references              |           | : | 000000000   |
| H) # of 1 | PORT3 block references              |           | : | 000000000   |
| I) # of I | PORTO block conflicts               |           | : | 000000000   |
| J) # of 1 | PORT1 block conflicts               |           | : | 000000000   |
| K) # of 1 | PORT2 block conflicts               |           | : | 000000000   |
| L) # of 1 | PORT3 block conflicts               |           | : | 000000000   |
| M) # of 1 | PORT3 vector references             |           | : | 0000000000  |
| N) # of : | instruction (4 words) fe            | etches    | : | 0000000000  |

SR-3085 1.1 94 Cray Research, Inc.

pms - Performance monitor set

#### **SYNOPSIS**

**pms iu|mem**, [cln], [n], [mm]

## DESCRIPTION

This command activates performance monitor counters.

iu Monitors instruction unit and functional unit activities.

**mem** Monitors memory activities.

cln Cluster number. Performance counters are active regardless of cluster number. However, if a cluster number is set, performance counters are only active if cluster number = n. If cln is

specified, a corresponding n must also be specified.

n Cluster number. Valid cluster numbers are 0 through 5. n should only be specified if cln is

specified.

mm Monitor mode. Performance counters are active only in user mode. However, if mm is set,

performance counters are active in both user and monitor mode.

#### **EXAMPLES**

The following line activates the performance monitor counter for instruction unit activities when the cluster number is 3:

pms iu, cln, 3

pwd - Displays the path name of the current working directory

**SYNOPSIS** 

pwd

## DESCRIPTION

The pwd command prints the path name of the working (current) directory.

reload - Initiates the reboot of the IOS

#### **SYNOPSIS**

reload [filename]

#### **DESCRIPTION**

If a file name (or device) is specified, reload creates a file called /reboot and places the file name into it.

The reload command then resets the VME which results in a reboot of the IOP from PROM.

If the autoboot switch is on, load is called from PROM and will boot the IOS from the file or device specified in the /reboot file or, by default, will boot /ios/ios.

If no file is specified, load attempts to load in the file /ios/ios by default.

#### **EXAMPLES**

The following example reboots from the cartridge device:

reload rst0

The following example simply reboots with the default IOS:

reload

REWIND()

NAME

rewind - Rewinds the cartridge tape

**SYNOPSIS** 

rewind [rst0]

DESCRIPTION

rst0

Name of cartridge tape. This parameter specifies the cartridge tape.

**NOTES** 

The default drive is rst0 if no parameter is specified.

rm - Removes files and directories from the hard disk

## **SYNOPSIS**

## DESCRIPTION

The **rm** command removes any files listed on the command line. Directories are only removed if the **-r** option is specified.

For removing empty directories, see the **rmdir** command.

-r Recursively remove directories.

## **EXAMPLES**

The following example removes the file aa and the directory /tmp/xx:

## SEE ALSO

rmdir

rmdir - Removes a directory

## **SYNOPSIS**

rmdir [path/]dirname

#### **DESCRIPTION**

Removes a directory on the hard disk.

path

Path to the new directory.

dirname

Name of the new directory.

#### **EXAMPLES**

To remove a directory called test5 in the subdirectory results under the root directory, enter the following:

```
rmdir results/test5
```

Another method would be to change directory to the results directory (using the cd command) and enter the following:

rmdir test5

#### **NOTES**

A subdirectory can only be removed if it is empty. That is, it contains only the special entries (.) and (..). Only one subdirectory can be removed at a time.

The root directory and the current directory cannot be removed.

RST()

## NAME

rst - Determines the reset state of the CPU

#### **SYNOPSIS**

rst off|on [, filespec]

#### DESCRIPTION

rst on forces the CPU into an architected reset state. rst off exits reset state which causes an exchange to central memory location 0 if the CPU clock is on.

off Clears the reset line
on Asserts the reset line

filespec Asserts the reset line and loads the file specified. The default file name suffix of .xxx is used.

filespec can only be specified if on is also specified.

#### **NOTES**

This command accesses central memory through the data channels; therefore the CPU clock must be on.

This command expects a text file format.

rsts - Determines the reset state of the CPU using scan mode

#### **SYNOPSIS**

rsts off|on [filespec]

## DESCRIPTION

rsts on forces the CPU into an architected "reset" state. rsts off exits "reset" state, which causes an exchange to central memory location 0 if the CPU clock is on.

off

Clears the reset line

on

Asserts the reset line

filespec

Asserts the reset line and loads the file specified. The default file name suffix of .xxx is used.

filespec can only be specified if on is also specified.

#### **NOTES**

This command accesses central memory by scanning; therefore the CPU clock must be off.

This command expects a text file format.

run - Loads and runs a file

**SYNOPSIS** 

run filespec, [seconds]

## DESCRIPTION

The **run** command loads and runs a file, then waits before stopping the clock. If a file with the same file name but with extension .CMP exists, the IOS will compare central memory with the contents of the file, using the I/O channel.

filespec

The name of the file to be loaded and executed. If filespec has no extension, the extension .xxx

is appended.

seconds

The number of seconds to let the clock run. The default is 10.

#### **NOTES**

This command accesses central memory through the data channels; therefore, the CPU clock must be on.

runs - Loads and runs a file using scan path

## **SYNOPSIS**

run filespec, [seconds]

## DESCRIPTION

The runs command loads and runs a file, then waits before stopping the clock. If a file with the same file name, but with extension .CMP exists, the IOS will compare central memory with the contents of the file, using the scan path.

filespec Name of the file to be loaded and executed. If filespec has no extension, the extension .xxx is

appended.

seconds Number of seconds to let the clock run. (The default is 10.)

#### **NOTES**

This command accesses central memory by scanning; therefore, the CPU clock must be off.

rupt - Interrupts CRAY XMS CPU from the console (MCU interrupt)

SYNOPSIS

rupt

DESCRIPTION

The rupt command generates an MCU interrupt from the IOS to the CRAY XMS CPU.

**NOTES** 

The CPU clock must be on.

ser - Turns the serial mode on or off

**SYNOPSIS** 

ser on|off

DESCRIPTION

The ser command turns the serial mode on or off.

on No instruction overlapping during execution

off Instruction overlapping enabled (normal execution)

SET()

**NAME** 

set - Sets option for scripts

**SYNOPSIS** 

set [-x]

## **DESCRIPTION**

The set command currently only toggles the -x option for scripts which outputs each line prior to executing it from the script.

set with the -x argument turns this functionality on. set with no options turns it off.

-x Turns on echoing of command lines prior to execution from script

sm - Transfers data from central memory to the specified system disk or tape drive

#### **SYNOPSIS**

```
sm pcd, sa, [cma], count
or
sm rst0 , , [cma], count
```

#### DESCRIPTION

If the data is being written to tape, an EOF is written following the data. The data is transferred from central memory through the data channel.

pcd Controller/drive number for a system disk. This parameter is specified in the form pcd where p is the letter p, c is the physical controller number, and d is the physical drive number of the desired disk. Controller numbers 0 to 1 are reserved, 2 through 6 are used for ESDI disk controller and 8 to F are used for disk array controllers.

rst0 Name of cartridge tape. The letters ct specify that the data is to be written to the cartridge tape rst0.

sa Sector address. This parameter must be specified in the case of transfers to a system disk; it specifies the starting logical sector address of the data. This parameter is ignored for tape sources; the write starts at the current tape position.

cma Central memory address. This parameter specifies the starting central memory word address from which the data is to be read. The default memory word is the current base value. (See the base command.)

word count. This parameter specifies the number of 64-bit words to transfer from central memory. This parameter must be specified.

#### **EXAMPLES**

The following command line transfers decimal 1.3 million words of data from central memory word address (hexadecimal) 100 to the system disk on controller 2, device 1, for the sector address (hexadecimal) 53BE.

```
sm p21,53be,100, .1300000
```

The following command transfers data from central memory word address (hexadecimal) F00 to the cartridge tape. The write starts at the current tape position and an EOF follows the execution of the command.

```
sm rst0,, f00
```

#### **NOTES**

This command accesses central memory through the data channel; therefore, the CPU clock must be ON.

The sector address specified in these commands assumes a sector length of 4096 bytes. The system console must compute the correct physical sector address based on the disk type.

For the commands which write data to the disk, if the count parameter is not a multiple of 512 64-bit words, the data written into the rest of the last sector will be unpredictable.

## ERROR MESSAGES

The cpu clock is off

Illegal Unit Descriptor

Illegal Controller Number

Illegal Unit number

Error reading memory at address aaaaaaaa

Error writing memory at address aaaaaaaa

Error reading disk at sector ssssssss

Error writing disk at sector ssssssss

## SEE ALSO

base()

SR-3085 1.1 109 Cray Research, Inc.

smt - Saves memory text

#### **SYNOPSIS**

smt filespec, [start], [count], [c]

#### **DESCRIPTION**

The smt command saves memory contents to a file.

filespec Name of the file to which the memory contents are written. If no extension is specified with

file name, .xxx is appended.

start Hexadecimal or octal start address to save memory contents. (Default: 0.)

count Number of words in decimal to store. (Default: 16.)

c Writes the check bits into the file. (Default: check bits are not written into the file.)

#### **NOTES**

This command accesses central memory through the data channels; therefore, the CPU clock must be on.

Memory contents are saved in the radices set by the mode command. Use the mode command to change the radices.

#### SEE ALSO

mode()

SMTS()

NAME

smts - Saves memory text using scan mode

#### **SYNOPSIS**

smts filespec, [start], [count], [c]

## DESCRIPTION

The smts command saves memory contents to a file using scan move.

filespec Name of the file to which the memory contents are written. If no extension is specified with

file name, .xxx is appended.

start Hexadecimal or octal start address to save memory contents. (Default: 0.)

count Number of words in decimal to store. (Default: 16.)

c Writes the check bits into the file. (Default: check bits are not written into the file.)

#### **NOTES**

This command is at the scan level; therefore, the CPU clock must be off.

Memory contents are saved in the radices set by the mode command. Use the mode command to change the radices.

#### SEE ALSO

mode()

stat – Displays the CPU and program states

## **SYNOPSIS**

stat [cpu | disk]

## **DESCRIPTION**

The stat command reads and displays CPU every half second continuously until a <CONTROL> C is received.

cpu

Displays CPU status (cpu is default parameter).

disk

Displays disk configuration in the system

## **EXAMPLES**

#### CPU Status

| Machin | e States |    | Breakpoint  | Information | Program | States |
|--------|----------|----|-------------|-------------|---------|--------|
| SYSRST |          | 0  | ENDP        | 0           | P       | 069614 |
| IORST  |          | 0  | ENDOPNDR    | 0           | NIP     | 1      |
| CKRUN  |          | 1  | ENOPNDW     | 0           | IBA     | 000000 |
| CPUSTO | PD       | 0  | ENIOR       | 0           | DBA     | 000000 |
| INSTST | EP       | 0  | ENIOW       | 0           | XA      | 13     |
| SERIAL |          | 0  | IUSTOP      | 0           | MM      | 0      |
| SCANNI | NG       | 0  | CLKSTOP     | 0           | IFP     | 0      |
| RDINGL | ва       | 0  | PMATCHED    | 0           | IOR     | 1      |
| CKMAR< | 7:6>     | 3  | OPNDRMATCHD | 0           | BDM     | 0      |
|        | <5:0>    | 00 | OPNDWMATCHD | 0           | FPS0    |        |
| CKMASK | <23:16>  | FF | IORMATCHD   | 0           |         |        |
|        | <15:8>   | FF | IOWMATCHD   | 0           |         |        |
|        | <7:0>    | FF |             |             |         |        |

Disk Status

| CTLR/DEV | J      | (disk  | status | after | initialization) |
|----------|--------|--------|--------|-------|-----------------|
| 0/0=00   | 0/1=00 |        |        |       |                 |
| 1/0=FF   | 1/1=FF |        |        |       |                 |
| 2/0=00   | 2/1=00 | 2/2=00 | 2/3=00 |       |                 |
| 3/0=FF   | 3/1=FF | 3/2=FF | 3/3=FF |       |                 |
| 4/0=FF   | 4/1=FF | 4/2=FF | 4/3=FF |       |                 |
| 5/0=FF   | 5/1=FF | 5/2=FF | 5/3=FF |       |                 |
| 6/0=FF   | 6/1=FF | 6/2=FF | 6/3=FF |       |                 |
| 7/0=FF   | 7/1=FF | 7/2=FF | 7/3=FF |       |                 |
| B/O=FF   | B/1=FF | B/2=FF | B/3=FF |       |                 |

C/0=FF C/1=FF C/2=FF C/3=FF

D/0=FF D/1=FF D/2=FF D/3=FF

E/0=FF E/1=FF E/2=FF E/3=FF

F/0=FF F/1=FF F/2=FF F/3=FF

SR-3085 1.1 113 Cray Research, Inc.

std - Reads the time and date from the IOS, and writes to central memory

## **SYNOPSIS**

std addr

## DESCRIPTION

The std command reads the time and date from the real time clock in the I/O Subsystem and writes the information to a location in central memory in Wyman clock format.

addr

The central memory address.

#### **EXAMPLES**

The following command line writes the time and date to the hex location A4B5DF:

std A4B5DF

The following command line writes the time and date to octal location 76543210:

std o76543210

#### NOTES

The std command accesses central memory through the data channels; therefore, the CPU clock must be on.

step - Executes one or more instructions, one at a time

**SYNOPSIS** 

step [n]

DESCRIPTION

The step command single steps the CPU through instructions the specified number of times.

Number of instructions to execute. (Default is 1.)

**NOTES** 

Clock must be on and IU must be off.

sync - Flushes all outstanding I/O to hard disk

**SYNOPSIS** 

sync

## DESCRIPTION

The sync command flushes only local IOS buffers to the SCSI disk. It does not affect UNICOS or system disks.

tar - Archives tape files

#### **SYNOPSIS**

tar [key] [files]

#### DESCRIPTION

The **tar** command saves and restores files on magnetic tape and disk files. Its actions are controlled by the *key* argument. The *key* is a string of characters containing one function letter (c, t, or x) and possibly followed by one or more function modifiers (v, f, b). Other arguments to the command are *files* (or directories) specifying which files are to be dumped or restored. In all cases, appearance of a directory name refers to the files and (recursively) subdirectories of that directory.

The function portion of the key is specified by one of the following letters:

- Extract. The named *files* are extracted from the archive. If a named file matches a directory whose contents had been written onto the archive, this directory is (recursively) extracted. Use the file or directory's relative path when appropriate, or **tar** will not find a match. The owner, modification time, and mode are restored (if possible). If no *files* argument is specified, the entire content of the archive is extracted. If several files with the same name are on the archive, the last one overwrites all earlier ones.
- Table. The names and other information for the specified files are listed each time that they occur on the archive. The listing is similar to the format produced by the **ls** –**l** command. If no *files* argument is specified, all the names on the archive are listed.
- **c** Create a new archive; writing begins at the beginning of the archive, instead of after the last file.

The following characters may be used in addition to the letter that selects the desired function:

- v Verbose. Normally, tar does its work silently. The v option causes it to display the name of each file it treats, preceded by the function letter. With the t function, v gives more information about the tape entries than just the name.
- **f** File. This causes tar to use the *device* argument as the name of the archive.
- b Blocking factor. This causes tar to use the *block* argument as the blocking factor for tape records. The default and maximum value is 20. The block size is determined automatically when reading tapes created on block special devices (key letters x and t).

#### DIAGNOSTICS

Complains about bad key characters and tape read/write errors.

#### **BUGS**

There is no way to request the *n*th occurrence of a file.

The length of a file name is currently limited to 8 characters.

tar does not copy empty directories or special files.

## **EXAMPLES**

To extract files from the cartridge tape, you would enter the following:

To extract only the file td.c from a cartridge tape, you would enter the following:

test - Returns value of program counter or state of flag

#### **SYNOPSIS**

test p|pm

#### DESCRIPTION

Returns the value of the CRAY XMS program counter or the state of the pmatched flag in the CRAY XMS system.

p Specifies the program counterpm Specifies the pmatched flag

#### **EXAMPLES**

The following command line returns the value of the program counter:

```
test p
```

The returned value can then be used in an **if** statement following the **test** statement in a command file, as in the following:

```
if 0 goto :notmatched
echo matched
:notmatched
echo notmatched
```

#### NOTES

The test command only executes in a command file.

For the pmatched flag, 1 = matched and 0 = no match.

TIME()

#### **NAME**

time - Displays or sets the real time clock

## **SYNOPSIS**

time [dd/mm/yy], [hh:mm:ss]

#### DESCRIPTION

The time command displays or sets the real time clock in the I/O Subsystem. If no parameters are used, the system date and time are returned.

dd/mm/yy Day, month, and year

hh:mm:ss Hours, minutes, and seconds

## **NOTES**

Note that the separator is a slash for day, month, and year; and a colon for the hours, minutes, and seconds. Two digits must be used in all fields.

umount – Unmounts local Winchester drive

SYNOPSIS

umount c:

DESCRIPTION

The umount command flushes buffered I/O out to the Winchester drive and then unmounts it.

**EXAMPLES** 

umount c:

ver - Displays version number of the IOS

**SYNOPSIS** 

ver

## **DESCRIPTION**

The ver command displays the version level of the IOS you are currently running along with the date stamp it was built.

wait - Causes command processing to wait

#### **SYNOPSIS**

wait [seconds]

## DESCRIPTION

The wait command causes command processing to wait a specified number of seconds before executing the next command.

seconds Specifies the number of seconds to wait. (Default: 10).

#### **EXAMPLES**

The following command line causes a wait for 15 seconds before the next command in the command file is executed.

wait 15

|  |  | - |  |   |
|--|--|---|--|---|
|  |  |   |  |   |
|  |  |   |  |   |
|  |  |   |  | 1 |
|  |  |   |  | 1 |
|  |  |   |  |   |

# **Reader's Comment Form**

## CRAY XMS Systems IOS Reference Manual

SR-3085 1.1

Your reactions to this manual will help us provide you with better documentation. Please take a moment to complete the following items, and use the blank space for additional comments.

List the operating systems and programming languages you have used and the years of experience with each.

| Your experience with Cray Research computer systems: _                                 | 0-1 year            | 1-5 year | 5+y        | ears         |
|----------------------------------------------------------------------------------------|---------------------|----------|------------|--------------|
| How did you use this manual:in a classas a t<br>as a referencefor troubleshootingother | cutorial or introdu | iction   | _as a proc | edural guide |
| Please rate this manual on the following criteria:                                     |                     |          |            |              |
|                                                                                        | Excellent           |          |            | Poor         |
| Accuracy                                                                               | 4                   | 3        | 2          | 1            |
| Appropriateness (correct technical level)                                              | 4                   | 3        | 2          | 1            |
| Accessibility (ease of finding information)                                            | 4                   | 3        | 2          | 1            |
| Physical qualities (binding, printing, illustrations)                                  | 4                   | 3        | 2          | 1            |
| Terminology (correct, consistent, and clear)                                           | 4                   | 3        | 2          | 1            |
| Number of examples                                                                     | 4                   | 3        | 2          | 1            |
| Quality of examples                                                                    | 4                   | 3        | 2          | 1            |
| Index                                                                                  | 4                   | 3        | 2          | 1            |
|                                                                                        |                     |          |            |              |

Please use the space below for your comments about this manual. Please include general comments about the usefulness of this manual. If you have discovered inaccuracies or omissions, please specify the number of the page on which the problem occurred.

| Name         | Address                 |
|--------------|-------------------------|
| Title        | City                    |
| Company      | State/Country           |
| Telephone    | Zip code                |
| Today's date | Electronic mail address |

Fold

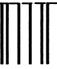

NO POSTAGE NECESSARY IF MAILED IN THE UNITED STATES

# **BUSINESS REPLY MAIL**

FIRST CLASS MAIL PERMIT NO. 6184 ST. PAUL, MN

POSTAGE WILL BE PAID BY ADDRESSEE

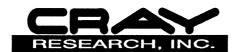

ATTN: Software Information Services 655 LONE OAK DR BLDG F EAGAN MN 55121-9957

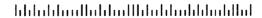

Fold

## **Reader's Comment Form**

CRAY XMS Systems IOS Reference Manual

SR-3085 1.1

Your reactions to this manual will help us provide you with better documentation. Please take a moment to complete the following items, and use the blank space for additional comments.

List the operating systems and programming languages you have used and the years of experience with each.

| Your experience with Cray Research computer systems: _                             | 0-1 year            | 1-5 year | 5+у       | vears         |
|------------------------------------------------------------------------------------|---------------------|----------|-----------|---------------|
| How did you use this manual:in a classas a tas a referencefor troubleshootingother | cutorial or introdu | action   | _as a pro | cedural guide |
| Please rate this manual on the following criteria:                                 |                     |          |           |               |
|                                                                                    | Excellent           |          |           | Poor          |
| Accuracy                                                                           | 4                   | 3        | 2         | 1             |
| Appropriateness (correct technical level)                                          | 4                   | 3        | 2         | 1             |
| Accessibility (ease of finding information)                                        | 4                   | 3        | 2         | 1             |
| Physical qualities (binding, printing, illustrations)                              | 4                   | 3        | 2         | 1             |
| Terminology (correct, consistent, and clear)                                       | 4                   | 3        | 2         | 1             |
| Number of examples                                                                 | 4                   | 3        | 2         | 1             |
| Quality of examples                                                                | 4                   | 3        | 2         | 1             |
| Index                                                                              | 4                   | 3        | 2         | 1             |

Please use the space below for your comments about this manual. Please include general comments about the usefulness of this manual. If you have discovered inaccuracies or omissions, please specify the number of the page on which the problem occurred.

| Name         | Address                 |
|--------------|-------------------------|
| Title        | City                    |
| Company      | State/Country           |
| Telephone    | Zip code                |
| Today's date | Electronic mail address |

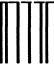

NO POSTAGE NECESSARY IF MAILED IN THE UNITED STATES

# **BUSINESS REPLY MAIL**

FIRST CLASS MAIL PERMIT NO. 6184 ST. PAUL, MN

POSTAGE WILL BE PAID BY ADDRESSEE

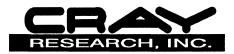

ATTN: Software Information Services 655 LONE OAK DR BLDG F EAGAN MN 55121-9957

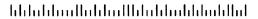

Fold